# ÉTICA EM PESQUISA ENVOLVENDO **SERES HUMANOS**

**Thais Cristina Chaves**

Prof. Faculdade de Medicina de Ribeirão Preto - USP

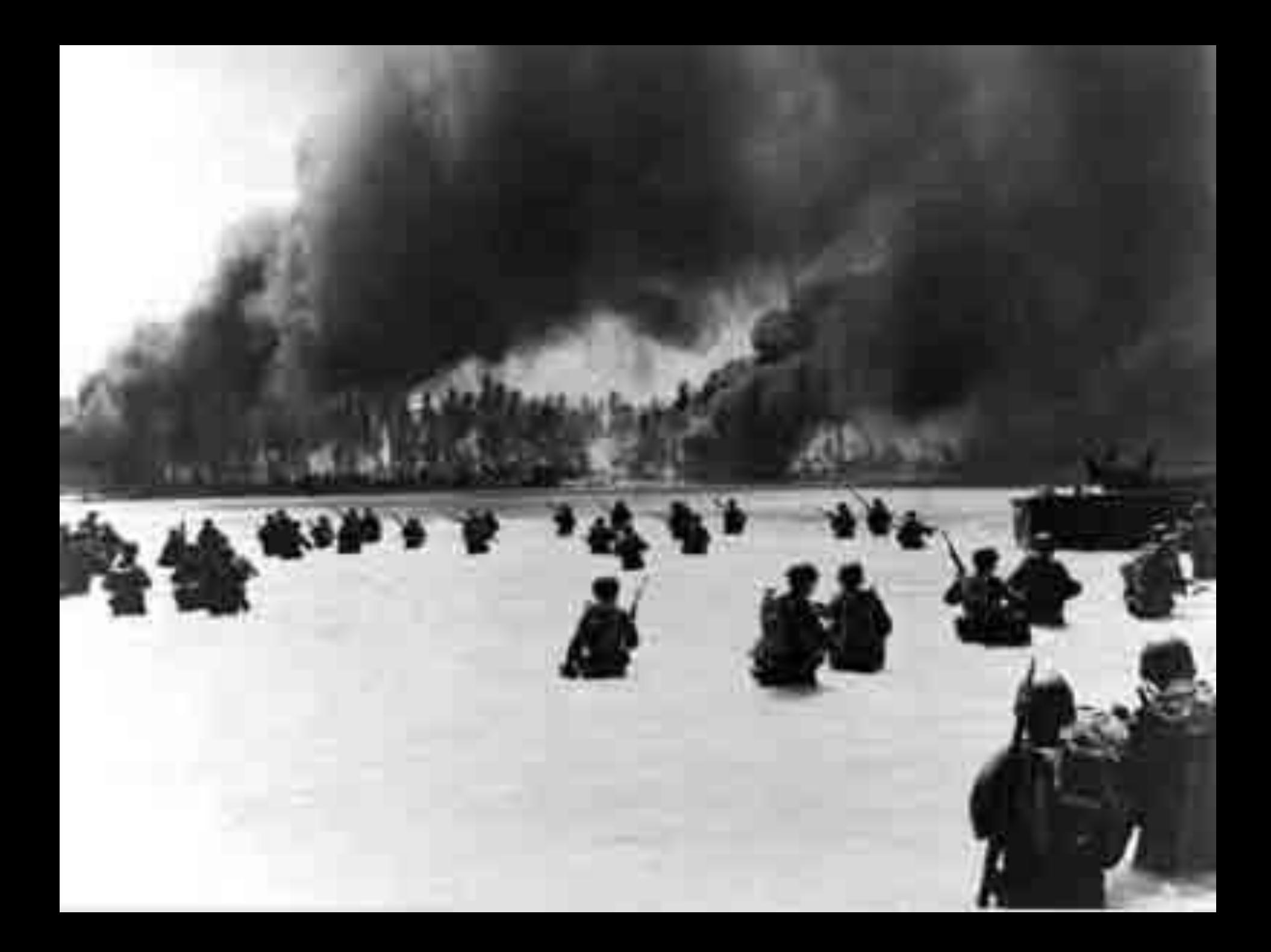

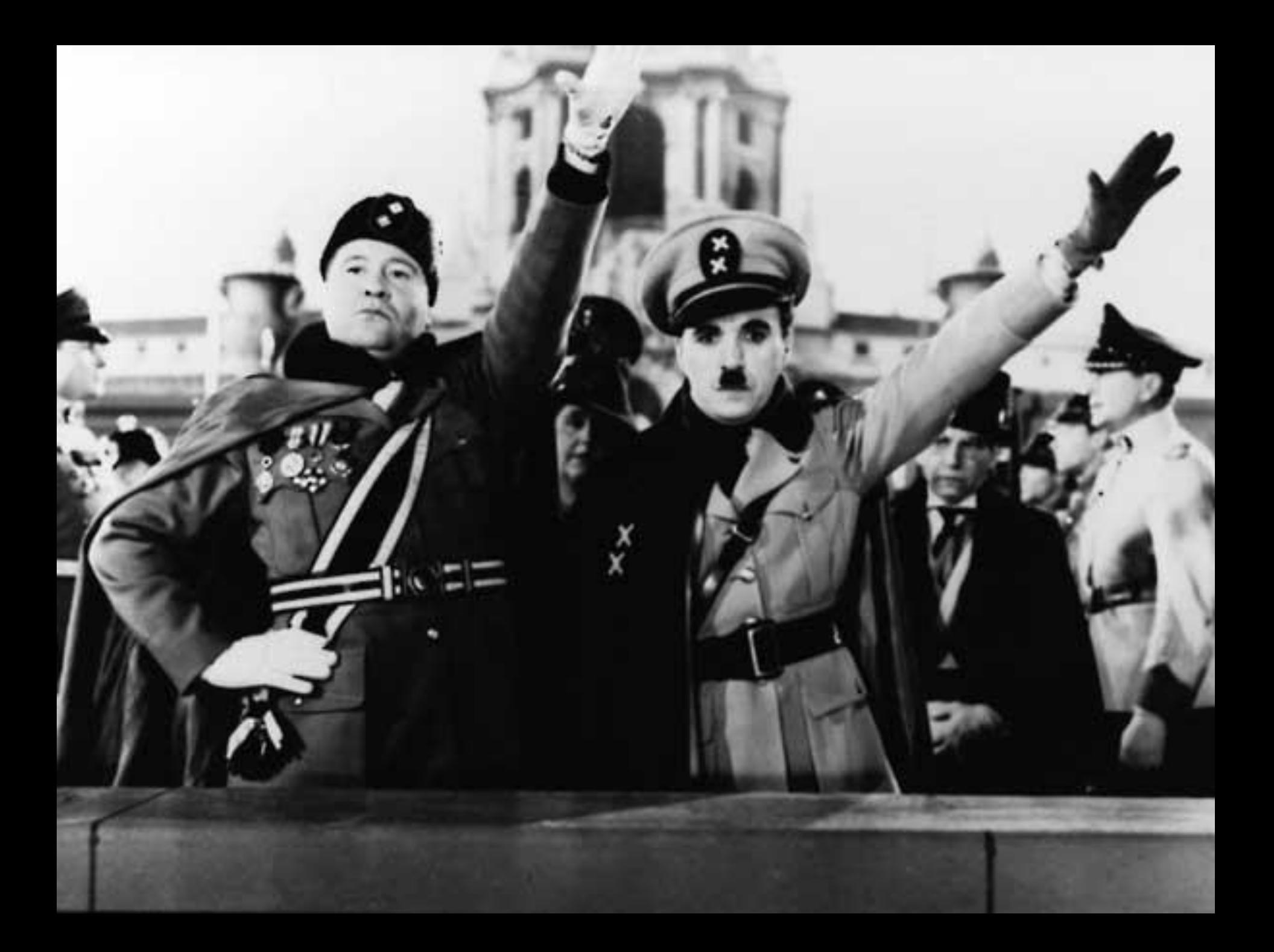

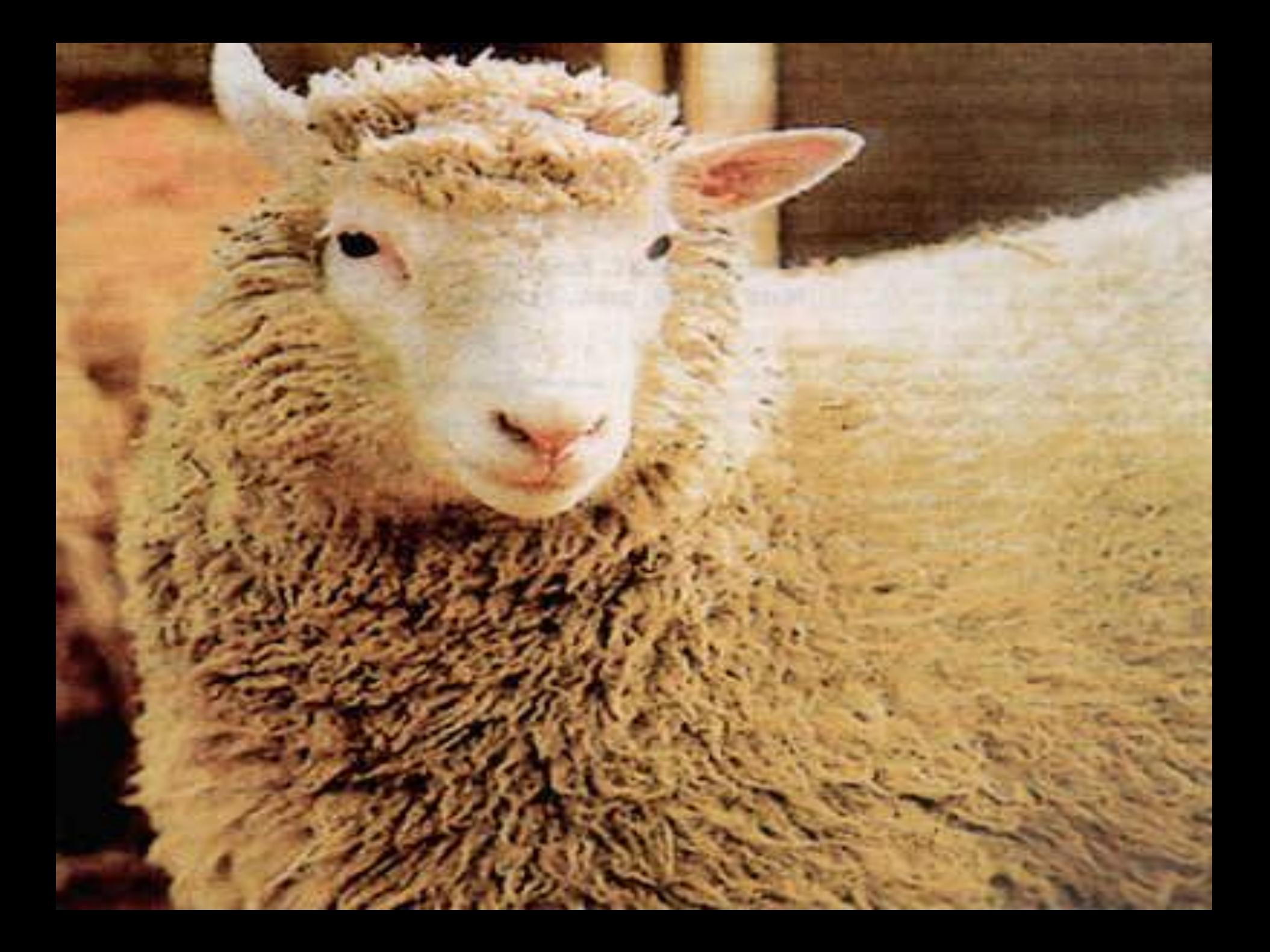

## **II Guerra Mundial**

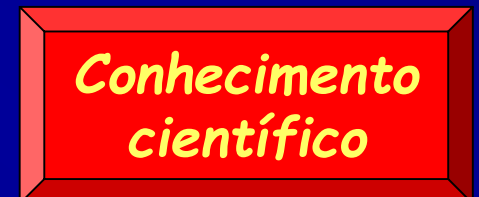

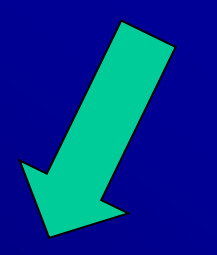

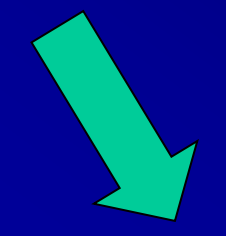

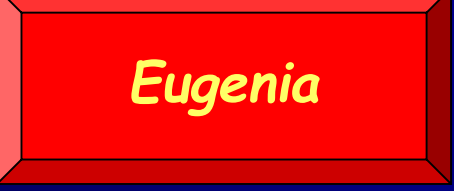

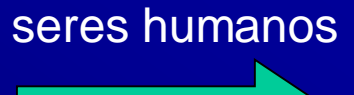

disponíveis

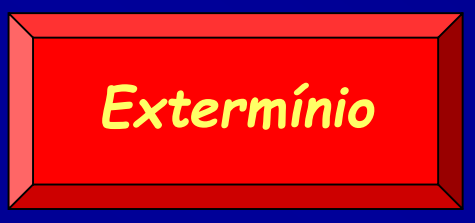

### Alguns experimentos...

- Quanto tempo mulheres ciganas sobreviveriam sendo alimentadas apenas com água salgada?
- $\triangleright$  Acompanhamento de tifo e hepatite;
- A que extremos de temperatura e pressão os seres humanos conseguiriam sobreviver?

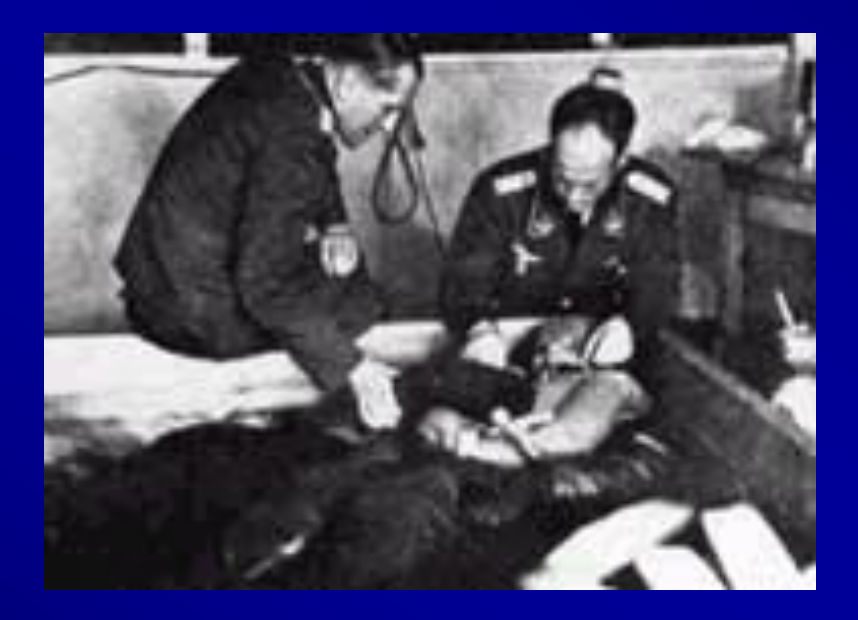

## Experimentos com gêmeos

Dr. Josef Mengele – Especialista em Ciência Eugênica Instituto de Herança Biológica e Higiene Racial, Universidade de Frankfurt

- Injeção de corantes nos olhos;
- Transfusão de sangue entre pares;
- Sutura entre pares, para criar siameses;
- Cirurgias para troca de sexo;
- Cirurgias na coluna vertebral (sem anestesia);
- Mutilação de órgãos sexuais
- (...)

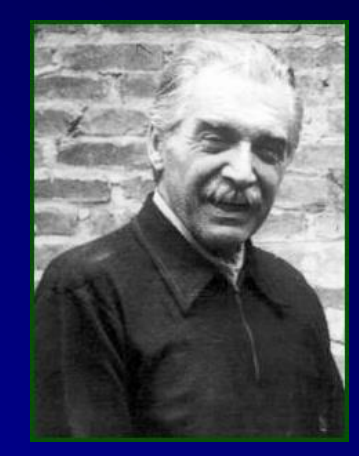

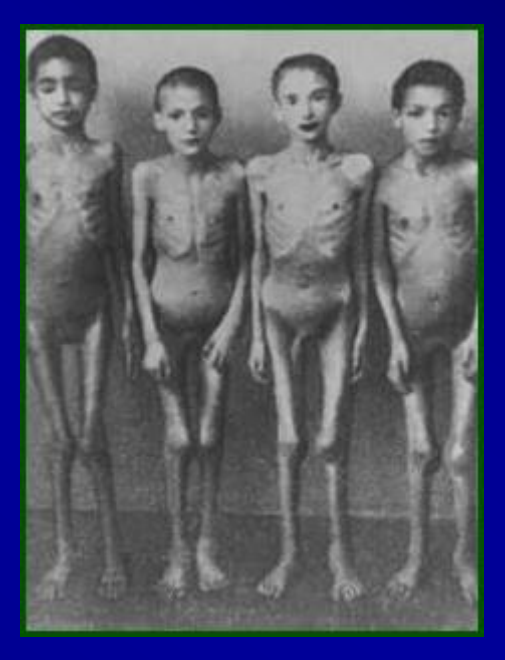

# O caso Tuskegee

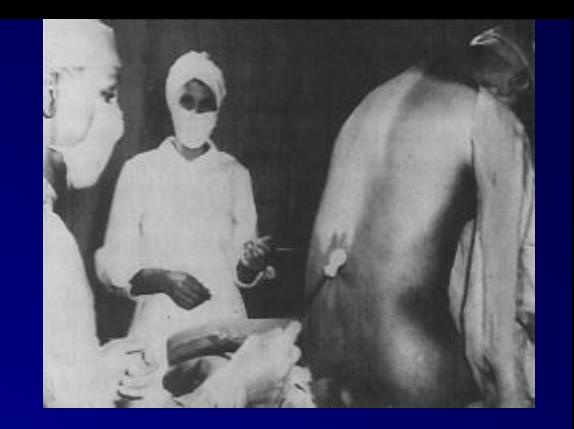

- De 1932 a 1972 o Serviço de Saúde Pública dos Estados Unidos da América realizou uma pesquisa, que envolveu 600 homens negros, sendo 399 com sífilis e 201 sem a doença, da cidade de Macon, no estado do Alabama
- O objetivo do estudo Tuskegee, **nome do centro de saúde onde foi realizado**, era observar a evolução da doença, livre de tratamento
- Em1929, já havia sido publicado um estudo, realizado na Noruega, a partir de dados históricos, relatando mais de 2000 casos de sífilis não tratados
- Não foi dito aos participantes do estudo de Tuskegee que eles tinham sífilis, nem dos efeitos desta patologia - O diagnóstico dado era de "sangue ruim"
- Apartir da década de 50 já havia terapêutica estabelecida para o tratamento de sífilis, mesmo assim, todos os indivíduos incluídos no estudo foram mantidos sem tratamento
- Apenas 74 voluntários sobreviveram

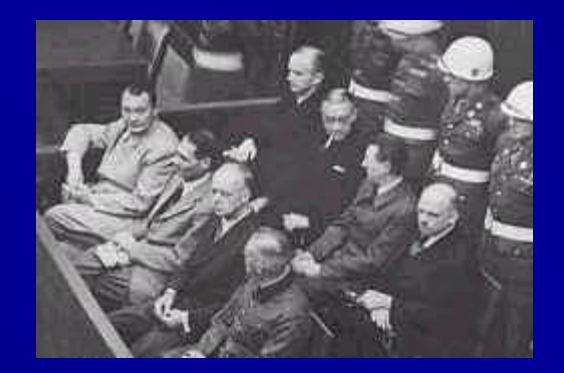

## **Tribunal Militar Internacional** (09/12/1946)

**Agosto de 1945** – 1º encontro dos quatro países aliados (Inglaterra, França, EUA e Rússia), em Londres

- Assinatura do acordo que cria Tribunal Militar Internacional;
- Estabelece regras para julgamento (Carta de Londres)

**Dezembro de 1946** – início do julgamento

- 23 pessoas (20 médicos) foram acusados de crimes de guerra contra a humanidade
- 3 absolvidos, 8 sentenças de longa duração e 12 sentenças de morte

19/08/1946 – divulgação das sentenças e do documento conhecido como *CÓDIGO DE NUREMBERG*

## **Código de Nuremberg** (1947)

- Art. 1º Consentimento voluntário
- Art. 2º Garantia de benefícios para a sociedade
- Art. 3º Experimentos devem basear-se em resultados prévios
- Art. 4º Evitar sofrimento e danos desnecessários
- Art. 5º Riscos de morte ou invalidez justificáveis apenas (talvez) quando o médico/pesquisador for o sujeito da pesquisa
- Art. 6º Relação risco x benefício
- Art. 7º Medidas de proteção para os sujeitos da pesquisa
- Art. 8º Qualificação dos pesquisadores
- Art. 9º Liberdade de retirar consentimento
- Art 10 Suspensão do experimento pelo pesquisador

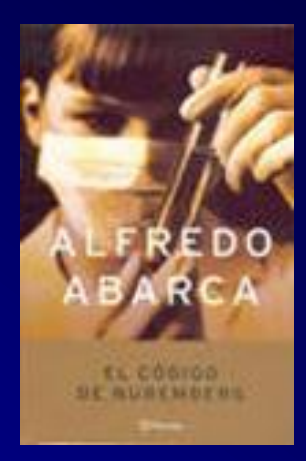

### **Declaração de Helsinque** (1964)

### **"***Princípios éticos para a pesquisa médica envolvendo seres humanos***"**

Elaborada pela 18ª Assembléia Geral da Associação Médica Mundial (Helsinque, Finlândia – junho 1964)

Revisões:

- 29ª AG AMM (Tóquio, Japão outubro 1975)
- ▶ 35ª AG AMM (Venesa, Itália outubro 1983)
- $> 41<sup>a</sup>$  AG AMM (Hong Kong, China setembro 1989)
- 48ª AG AMM (Somerset West, África do Sul outubro 1996)
- 52ª AG AMM (Edimburgo, Escócia outubro 2000)
- 64ª AG AMM (Fortaleza, Brasil 2013)

## **Declaração de Helsinque** (1964)

Elaborada pela comunidade médica. Amplamente aceita em todo o mundo:

- Recomendada pela legislação de diversos países
- Referenciada pelas principais revistas científicas em suas normas de publicação
- Revisões constantes

## Ética em Pesquisa envolvendo **Seres Humanos** - documentos internacionais -

- 1947 Código de Nuremberg
- 1948 Declaração dos Direitos do Homem
- 1964 Declaração de Helsinque
- 1966 Acordo Internacional sobre Direitos Civis e Políticos (ONU)
- 1982 e 1993 Propostas de Diretrizes Éticas Internacionais para Pesquisas Biomédicas envolvendo Seres Humanos (CIOMS/OMS)
- 1991 Diretrizes Internacionais para Revisão Ética de Estudos Epidemiológicos (CIOMS)

# O que é ética?

- 1. É entendida como um estudo ou uma reflexão, científica ou filosófica, e eventualmente até teológica, sobre os costumes ou sobre as ações humanas;
- 2. A ética estuda os grandes e paradoxais problemas humanos, tais como: o problema da liberdade, do bem e do mal, da consciência, moral e da lei;

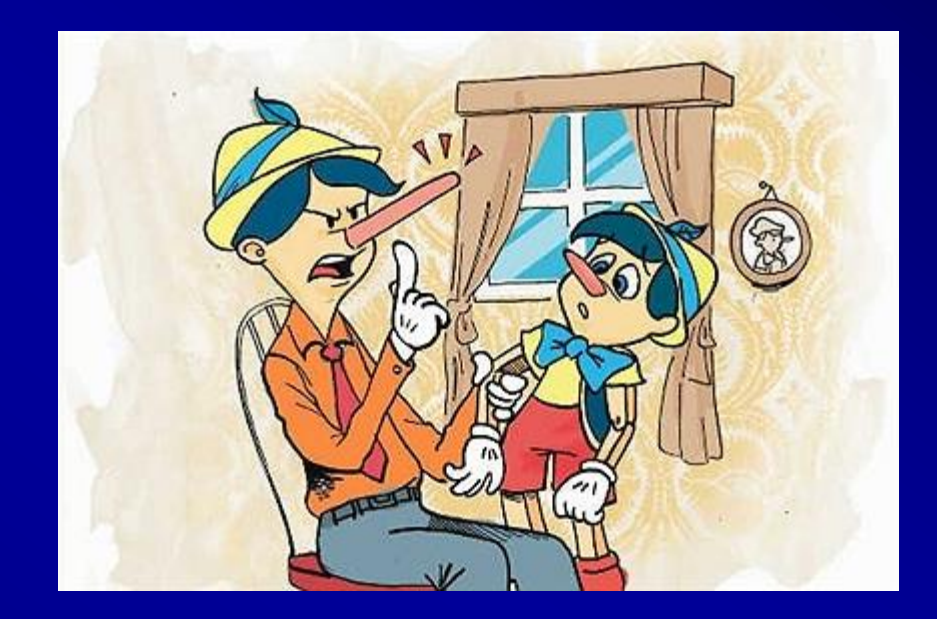

## O que é ética?

**ÉTICA**: *sf*. Palavra de origem grega: *ethos*. Nasceu da filosofia, designando a morada humana. A ética é mais abrangente que a moral e é aberta a transformações.

Não basta ao ser humano a moral, apegados aos valores das tradições. Isso nos faria moralistas e tradicionalistas, fechados sobre nosso sistema de valores.

Cumpre também sermos éticos, quer dizer, *abertos a valores que ultrapassam aqueles do sistema tradicional* ou de alguma cultura determinada.

*(Leonardo Boff)*

### - Aspectos éticos da pesquisa envolvendo seres humanos -

- Consentimento voluntário AUTONOMIA
- ▶ Ponderação entre riscos e benefícios BENEFICÊNCIA
- Garantias para evitar danos previsíveis NÃO MALEFICÊNCIA
- Relevância social JUSTIÇA e EQUIDADE
- III.1 A eticidade da pesquisa implica:
- a) respeito ao participante da pesquisa em sua dignidade e autonomia, reconhecendo sua vulnerabilidade, assegurando sua vontade de contribuir e permanecer, ou não, na pesquisa, por intermédio de manifestação expressa, livre e esclarecida;

b) ponderação entre riscos e benefícios, tanto conhecidos como potenciais, individuais ou coletivos, comprometendo-se com o máximo de benefícios e o mínimo de danos e riscos;

c) garantia de que danos previsíveis serão evitados; e

d) relevância social da pesquisa, o que garante a igual consideração dos interesses envolvidos, não perdendo o sentido de sua destinação sócio-humanitária.

## Resolução CNS nº 196/1996 e 466/2012

- Documento de natureza bioética (conteúdo)
- Foi elaborado por grupo multidisciplinar
- Não tem viés de instituição
- Tem contribuição dos sujeitos da pesquisa
- Visa sobretudo a proteção do ser humano (sujeito e pesquisador)
- Não é código. Não é declaração de princípios
- Tem como mecanismo protetor o controle social
- Não é cartorial, administrativo ou burocrático (o trabalho do CEP), na medida em que o CEP torna-se co-responsável pelos aspectos éticos da pesquisa quando a aprova)
- **Tem força legal (não é lei) quem não cumpre está sujeito a sanções legais**

#### • **Resolução 196**

• cria um sistema nacional para o seu acompanhamento, constituído de Comitês de Ética em Pesquisa nas instituições que as realizam, sob a coordenação da CONEP, vinculada ao CNS.

• se destina a qualquer pesquisa que, individual ou coletivamente, envolva o ser humano de maneira direta ou indireta, no seu todo ou em suas partes.

• após a publicação da norma  $\rightarrow$  as instituições começam a organizar os seus comitês

•As que já os tinham, passam a fazer as adaptações necessárias para requisitar o registro na Comissão Nacional.

## **Normas Nacionais de** Regulamentação para Pesquisas em **Seres Humanos**

- Resolução CNS nº 1/88
- **Resolução CNS 196**
- Res. CNS 240 (participação usuários) e 251 (novos fármacos, vacinas e testes diagnósticos)
- Res. CNS 292 (cooperação estrangeira)
- Res. CNS 301(posicionamento Declaração Helsinque), (reprodução humana) e (povos indígenas)
- Res. CNS 340 (genética humana)
- Res. CNS 346 (projetos multicêntricos) e (armazenamento e uso material genético)
- Resolução 466/12

## Resolução 466/12 - Termos e Definições -

- **▶ Achados da Pesquisa**
- Assentimento livre e esclarecido
- Assistência ao participante da pesquisa
- $\triangleright$  Assistência imediata
- Assistência integral
- $\triangleright$  Benefícios da pesquisa
- Consentimento livre e esclarecido
- Dano associado ou decorrente de pesquisa
	- $\triangleright$  Indenização
	- $\triangleright$  Instituição proponente
	- **>** Instituição coparticipante de pesquisa
	- $\triangleright$  Participante da pesquisa
	- $\triangleright$  Patrocinador
	- $\triangleright$  Pesquisa
	- **>** Pesquisa em reprodução humana
	- $\triangleright$  Pesquisa envolvendo seres humanos
	- $\triangleright$  Pesquisador
	- ▶ Pesquisador responsável
	- $\triangleright$  Protocolo de pesquisa

## Resolução 466/12 - Termos e Definições -

- **Provimento material prévio**
- **▶ Relatório Parcial/Final**
- **EXEC**Ressarcimento
- ▶ Risco de Pesquisa
- Termo de consentimento livre e esclarecido
- $\triangleright$  Termo de assentimento
- $\triangleright$  Vulnerabilidade

#### Resolução 196/96 e 466/12 - Aspectos éticos da pesquisa envolvendo seres humanos -

#### Exigências:

- $\triangleright$  Adequação científica e metodológica
- Fundamentação em experimentação prévia ou fatos científicos
- $\triangleright$  Preponderância de benefícios em relação aos riscos
- Adequação entre competência dos pesquisadores e projeto proposto
- $\triangleright$  Protecão à confidencialidade, privacidade, imagem
- $\triangleright$  Incentivo ao recrutamento de indivíduos com autonomia plena
- Respeito a valores culturais, sociais, morais, religiosos e éticos
- Retorno dos benefícios aos sujeitos da pesquisa e à comunidade
- Garantia de inexistência de conflitos de interesse
- Restrições ao uso de material biológico armazenado
- Considerações sobre projetos com cooperação estrangeira e estudos com mulheres em idade fértil e grávidas
- *ser descontinuada somente após análise e manifestação, por parte do Sistema CEP/CONEP/CNS/MS que a aprovou, das razões dessa descontinuidade, a não ser em casos de justificada urgência em benefício de seus participantes.*

- Os CEPs são comitês institucionais
- O pesquisador precisa obrigatoriamente ter o seu projeto aprovado pelo Comitê de Ética em Pesquisa da instituição na qual atua
- Não podem ser formados por pessoas de uma única profissão.
- $\blacksquare$   $\frac{1}{2}$  dos participantes experiência com pesquisa

- Após resolução 196/96, os CEP passam a ter atribuições como:
	- revisar todos os projetos de pesquisa envolvendo seres humanos, de modo a garantir e resguardar a integridade e os direitos dos voluntários, emitindo parecer consubstanciado sobre os mesmos;
	- acompanhar o desenvolvimento dos projetos;
	- desempenhar papel educativo e consultivo, fomentando a reflexão em torno da ética na ciência;
	- receber denúncias de abusos ou notificação de fatos adversos que possam alterar o curso normal do estudo.

#### **As Sugestões Básicas aos CEP**

**1)** Os pesquisadores da instituição devem apresentar os projetos obedecendo às normas contidas na Resolução CNS 466/12

**2)** O CEP deve devolver ao pesquisador o protocolo apresentado caso a apresentação esteja incompleta.

**3)** O CEP deve estabelecer um prazo de, no mínimo 30 dias para que o pesquisador complete a apresentação, caso contrário, deve arquivar o projeto e comunicar ao pesquisador.

**4)** Os projetos de pesquisa devem ser encaminhados aos membros do CEP para que apresentem parecer consubstanciado na reunião seguinte do CEP.

**5)** O CEP deve encaminhar trimestralmente à CONEP a relação dos projetos de pesquisa aprovados ou não com "folha de rosto" preenchida.

#### **TCLE – Termo de Consentimento Livre e Esclarecido**

Dados contemplados na avaliação do TCLE:

a) Linguagem acessível, compatível com os sujeitos participantes da pesquisa.

Observação: O TCLE deve empregar a **3ª pessoa do singular** e apresentar sucintamente todos os aspectos listados abaixo com uma linguagem clara e impressão legível (com fonte e espaçamento adequados).

- b) Apresentação da justificativa da pesquisa.
- c) Apresentação dos objetivos da pesquisa.
- d) Descrição dos procedimentos empregados na pesquisa.
- e) Esclarecimento dos desconfortos e riscos consequentes da pesquisa.
- f) Apresentação dos benefícios esperados para o sujeito perticipante da pesquisa (não os esperados para o pesquisador).
- g) Detalhemento da forma de assistência ao sujeito participante da pesquisa e informação sobre os dados do responsável e do

CEP ao qual foi submetida a pesquisa.

- h) Esclarecimentos antes e durante a pesquisa sobre os métodos.
- i) Apresentação clara, ao sujeito participante da pesquisa, da liberdade de recusar ou retirar seu consentimento sem penalização.
- j) Garantia ao sujeito da pesquisa do sigilo e privacidade de sua participação.
- k) Como e quem irá obter o TCLE.
- l) Métodos alternativos existentes, caso se aplique.
- m) Possibilidade de inclusão em grupo controle ou placebo, caso se aplique.
- n) Formas de ressarcimento, caso se aplique.
- o) Formas de indenização, caso se aplique.

#### **Título do projeto de pesquisa**

#### TERMO DE CONSENTIMENTO LIVRE ESCLARECIDO PARA OS PARTICIPANTES DE PESQUISA

Pesquisadores responsáveis: Profa. Dra. Thaís Cristina Chaves (chavestc@fmrp.usp.br) Fone:(016) 36024694 e Aroldo dos Santos Aguiar (aroldone@hotmail.com) Fone:(016) 81606070

#### "ADAPTAÇÃO TRANSCULTURAL PARA O PORTUGUÊS DA TAMPA SCALE FOR KINESIOPHOBIA (TSK) FOR **TEMPOROMANDIBULAR DISORDERS"**

**Objetivo da pesquisa Métodos Benefícios da pesquisa Riscos da Privacidade do participante** 

Este estudo será realizado para disponibilizar uma versão em português-brasileiro de um questionário que avalia a cinesiofobia (que é o medo de movimentar partes do corpo devido ao medo da dor), o qual é constituído por 17 perguntas. O objetivo deste estudo é tornar disponível no português-brasileiro este questionário (Tampa Scale for Kinesiophobia) para pacientes com dor na região da mandíbula (Disfunção Temporomandibular) como a dor que o (a) senhor (a) sente. Em uma primeira etapa, um pesquisador aplicará a escala para avaliar e observar as dificuldades ou dúvidas dos pacientes que com dor na região da mandíbula, com relação às questões. Tais dificuldades serão utilizadas para possíveis modificações na maneira como as questões do questionário foram elaboradas. Em alguns pacientes, o questionário será aplicado novamente após uma semana, para avaliação da consistência das informações fornecidas. Todas as avaliações ocorrerão na Clínica de

Pacientes Especiais na Faculdade de Odontologia de Ribeirão Preto - USP nos dias previstos para o seu atendimento normal na clínica. As avaliações serão realizadas no período de espera por atendimento na clínica e durarão cerca de 30 minutos.

Não há benefícios diretamente destinados ao senhor(a) durante a participação nesta pesquisa e os dados obtidos pelos responsáveis pela pesquisa auxiliaram no maior conhecimento dos aspectos emocionais que envolvem a saúde dos pacientes com dor na região da mandíbula, como o (a) senhor(a).

Existe um risco mínimo nessa pesquisa relacionado ao sigilo de identidade, entretanto todas as informações colhidas serão mantidas em sigilo, assim como a identidade do (a) senhor(a) através da adoção de senhas em arquivos e numeração dos dados nas planilhas. Não existe nenhum tipo de seguro de saúde ou de vida que possa me beneficiar em função da participação do (a) senhor (a) neste estudo.

**pesquisa** a participação do (a) senhor(a) neste estudo depende plenamente da sua autorização. É direito do (a) senhor (a) deixar de participar deste estudo em qualquer momento sem que isso gere prejuízo ao senhor (a). Tam devido à participação neste projeto.

> As informações obtidas nesta pesquisa não serão de maneira alguma associadas à identidade dos participantes e não poderão ser consultadas por pessoas leigas sem autorização oficial. Estas informações poderão ser utilizadas para fins científicos, desde que fiquem resguardadas a privacidade e anonimato dos participantes da pesquisa.

As informações obtidas nesta pesquisa não serão de maneira alguma associadas à identidade do (a) senhor(a) e não poderão ser consultadas por quaisquer outras pessoas leigas sem autorização oficial. Estas informações poderão ser utilizadas para fins científicos, desde que figuem resguardadas a privacidade e anonimato dos participantes da pesquisa.

O Sr(a) tem todo direito de procurar o pesquisador responsável para solucionar dúvidas e obter informações, antes, durante ou mesmo após o curso da pesquisa. Eventuais dúvidas sobre os aspectos éticos relacionados a essa pesquisa podem ser<br>esclarecidas junto ao Comitê de Ética em Pesquisa do Hospital das Clínicas da Faculdade de Medicina de Ribei qual este projeto foi aprovado (F: 36022228).

**Identificação dos pesquisadores – inclusive telefone pessoal**

**paciente**

**esclarecimento de dúvidas**

O(A) senhor (a) foi informado (a) através dos responsáveis pelo estudo sobre todos os riscos envolvidos, a importância da pesquisa e as eventuais dúvidas sobre a pesquisa em questão serão prontamente respondidas. É direito do participante manter uma via deste consentimento.

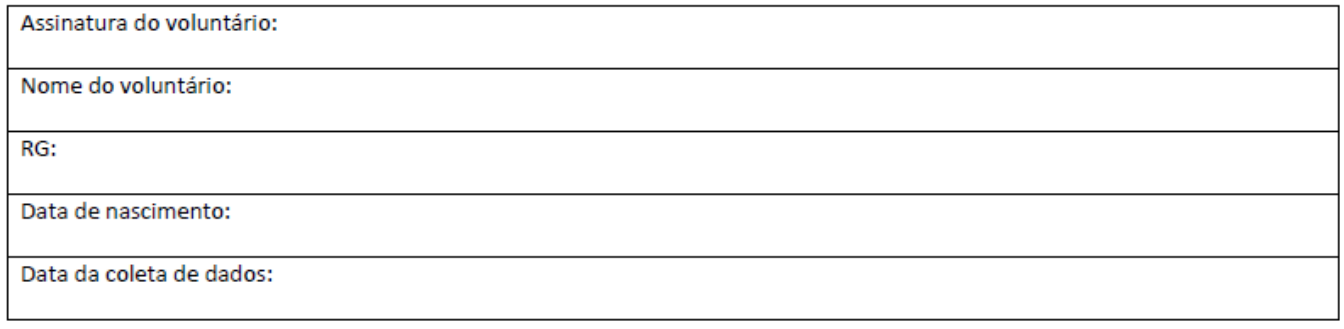

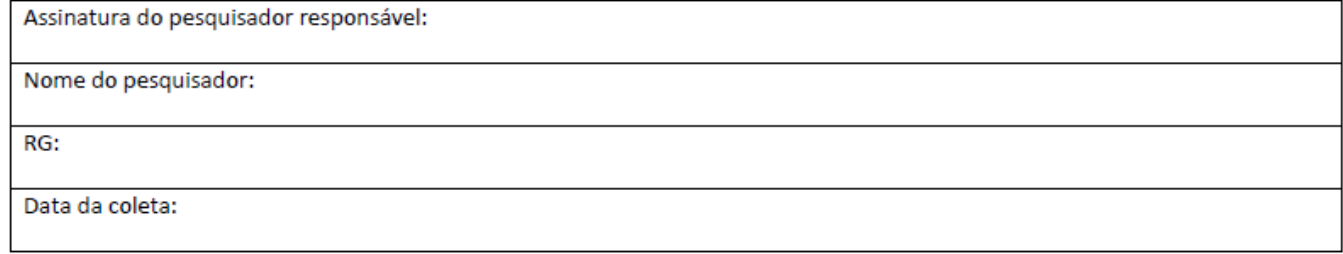

de 20\_\_\_\_\_\_\_\_\_. **A revisão ética dos projetos de pesquisa envolvendo seres humanos deverá ser associada à sua análise científica** 

**(Res. 466/12, VII - 4)**

Uma vez aprovado o projeto, o CEP, ou a CONEP, nas hipóteses em que atua como CEP ou no exercício de sua competência originária, passa a ser corresponsável no que se refere aos aspectos éticos da pesquisa

(Res. 466/12, X - 3)

## Fluxo de Tramitação de Projetos

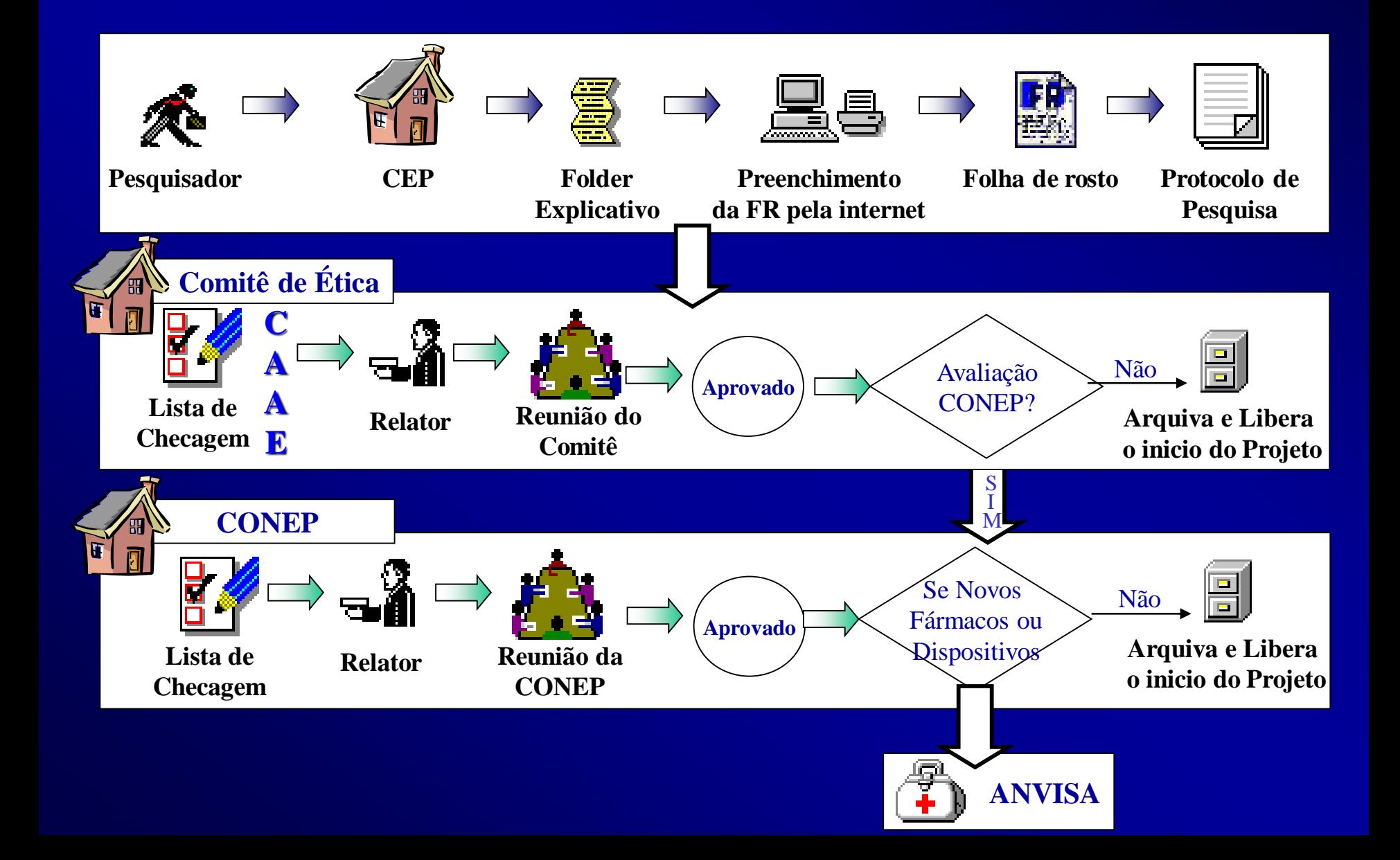

- **Comissão Nacional de Ética em Pesquisa (CONEP):**
	- Vinculada ao Conselho Nacional de Saúde (CNS)
	- Objetivo: desenvolver a regulamentação sobre proteção dos seres humanos envolvidos em pesquisas.
	- Desempenha um papel coordenador da rede de CEP das instituições, além de assumir a função de órgão consultor na área de ética em pesquisas.

## **CONEP avalia os seguintes projetos**

**1. genética humana**, quando o projeto envolver:

1.1. envio para o exterior de material genético ou qualquer material biológico humano para obtenção de material genético, salvo nos casos em que houver cooperação com o Governo Brasileiro;

1.2. armazenamento de material biológico ou dados genéticos humanos no exterior e no País, quando de forma conveniada com instituições estrangeiras ou em instituições comerciais;

1.3. alterações da estrutura genética de células humanas para utilização *in vivo;* 

- 1.4. pesquisas na área da genética da reprodução humana (reprogenética);
- 1.5. pesquisas em genética do comportamento; e

1.6. pesquisas nas quais esteja prevista a dissociação irreversível dos dados dos participantes de pesquisa;

#### **2. reprodução humana**:

2.1. reprodução assistida;

- 2.2. manipulação de gametas, pré-embriões, embriões e feto; e
- 2.3. medicina fetal, quando envolver procedimentos invasivos;
- **3. equipamentos e dispositivos terapêuticos, novos ou não registrados no País;**
- **4. novos procedimentos terapêuticos invasivos;**
- **5. estudos com populações indígenas;**

**6. projetos de pesquisa que envolvam organismos geneticamente modificados** (OGM), célulastronco embrionárias e organismos que representem alto risco coletivo, incluindo organismos relacionados a eles, nos âmbitos de: experimentação, construção, cultivo, manipulação, transporte, transferência, importação, exportação, armazenamento, liberação no meio ambiente e descarte;

**7. protocolos de constituição e funcionamento de biobancos para fins de pesquisa**;

**8. pesquisas com coordenação e/ou patrocínio originados fora do Brasil**, excetuadas aquelas com copatrocínio do Governo Brasileiro; e

9. **projetos que, a critério do CEP e devidamente justificados**, sejam julgados merecedores de análise pela CONEP;

#### **Plataforma Brasil**

- Funções:
	- Facilitar o registro das pesquisas envolvendo seres humanos;
	- Orientar a tramitação de cada projeto para que todos sejam submetidos à apreciação ética antes de seu início;
	- Integrar o sistema de avaliação ética das pesquisas no Brasil (CEPs/CONEP) e propiciar um banco de dados nacional;
	- Agilizar a tramitação e facilitar aos pesquisadores o acompanhamento da situação de seus projetos;
	- Permitir o acompanhamento pela população em geral e, pelos participantes das pesquisas, dos projetos já aprovados.

## **Cadastro de Pesquisadores**

#### **PLATAFORMA BRASIL - CADASTRO DE PESQUISADORES**

**C** Plataforma Brasil - Windows Internet Explorer provided by Ifes <u> - 回지</u>  $\boxed{\cdot}$   $\boxed{4}$   $\boxed{\times}$   $\boxed{\cdot}$  Google  $\left( \begin{matrix} \cdot \end{matrix} \right)$ - م k //189.28.128.37/plataformabrasil-treina/login.jsf  $\blacktriangledown$ Arguivo Editar Exibir Favoritos Ferramentas Ajuda  $\rightarrow$  Favoritos Re Plataforma Brasil Ministério da Saúde Plataforma ajuda on-line aiuda Braril Público  $V2.3$ **Buscas Plataforma Brasil** Login A Plataforma Brasil é uma base nacional e unificada de registros de pesquisas envolvendo seres humanos F-mail para todo o sistema CEP/Conep. Ela permite que as pesquisas sejam acompanhadas em seus diferentes estágios - desde sua submissão até a aprovação final pelo CEP e pela Conep, quando necessário possibilitando inclusive o acompanhamento da fase de campo, o envio de relatórios parciais e dos relatórios finais das pesquisas (quando concluídas). Senha: O sistema permite, ainda, a apresentação de documentos também em meio digital, propiciando ainda à OK sociedade o acesso aos dados públicos de todas as pesquisas aprovadas. Pela Internet é possível a todos os envolvidos o acesso, por meio de um ambiente compartilhado, às informações em conjunto, diminuindo de Esqueceu a senha? forma significativa o tempo de trâmite dos projetos em todo o sistema CEP/CONEP. Cadastro 1 Cadastre-se para acessar a Plataforma Brasil. **CEP** em números Tempo médio<br>primeiro parece Pendências Tempo médio de<br>resp. pendências Sujeitos<br>envolvidos Projetos<br>recebido Pareceres<br>emitidos Tempo médio Projetos em<br>andamentos  $\sim$ parecer final emitidas 201 83 55 16 15 236447 O Ō  $\Omega$ **CONEP** em números Pareceres Tempo médio Tempo médio Pendências Tempo médio de Projetos em Sujeitos Projeto  $\sim$ recebido meiro parece parecer final emitidas resp. pendências andamentos envolvidos 201 5 8  $\mathbf{0}$ Ō 0  $\bf{0}$ 2930  $SUS = 15$  $\blacksquare$ 

nternet

 $\frac{1}{2}$  -  $\frac{1}{2}$  100%

#### 1 – Cadastre-se.

Obs.: Esta apresentação utiliza a Plataforma Brasil – Ambiente de Treinamento.

O pesquisador irá utilizar a **Plataforma Brasil – Ambiente de Produção**, acessando o endereço: http://aplicacao.saude.gov.br/pl ataformabrasil/login.jsf

No caso de pesquisa elaborada por aluno de TCC ou graduação,

o pesquisador responsável sempre será o professor orientador.

No caso de aluno de pósgraduação, o próprio aluno deverá se cadastrar como pesquisador responsável.

#### **PLATAFORMA BRASIL - CADASTRO DE PESQUISADORES**

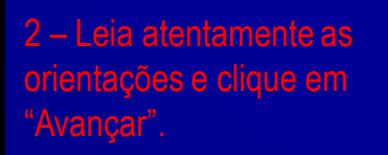

Para efetuar o cadastro, o pesquisador deverá ter digitalizado:

#### **- Arquivo PDF de seu documento de identidade;**

**- Arquivo JPG de sua foto;**

Os arquivos serão enviados

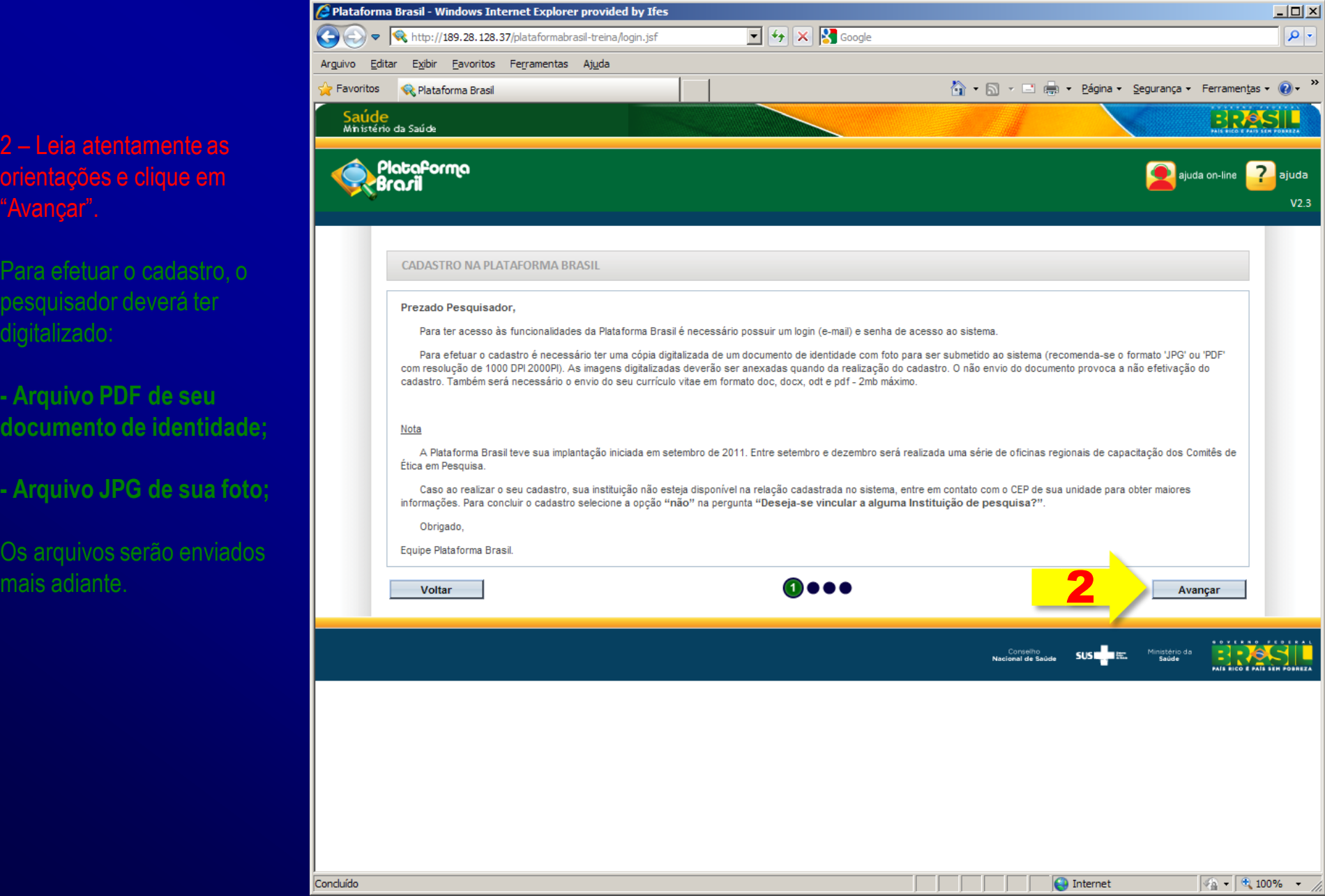

### **CEP-Ifes – PLATAFORMA BRASIL - CADASTRO DE PESQUISADORES**

3 – O pesquisador deve preencher os campos com seu CPF e dados acadêmicos.

Em "Especialização Acadêmica" constam cursos da área da saúde. Caso seu curso não esteja listado, indique-o em "outros".

4 – É altamente recomendável que o pesquisador informe o endereço de seu currículo Lattes.

Caso não possua, é possível enviar outro tipo de currículo em "Adicionar Currículo".

5 – Clique em "Avançar".

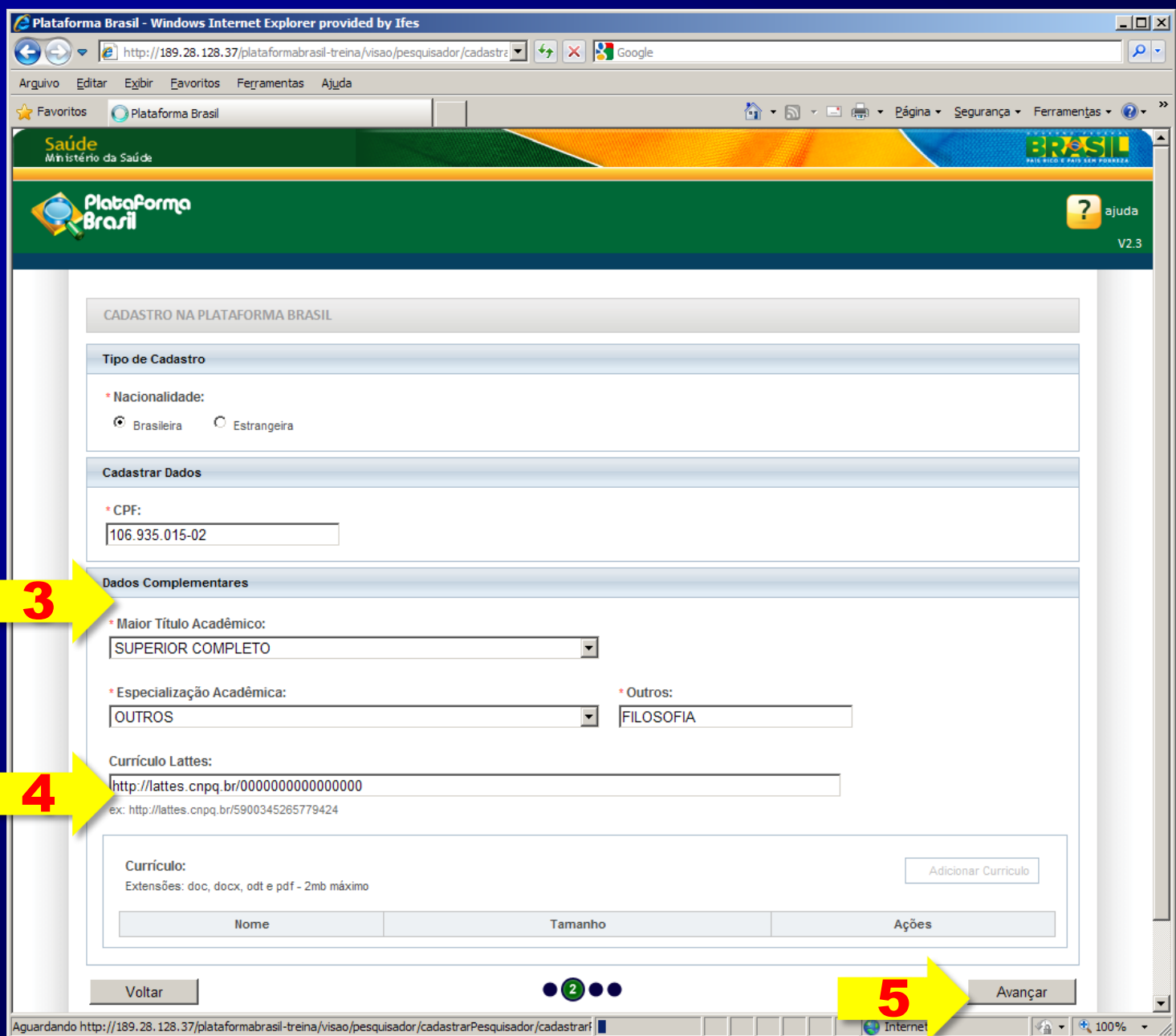

#### **PLATAFORMA BRASIL - CADASTRO DE PESQUISADORES**

6 – Informe o número do documento de identidade que você enviará no formato digital (PDF).

7 – Utilize a barra de rolagem para continuar preenchendo os demais campos.

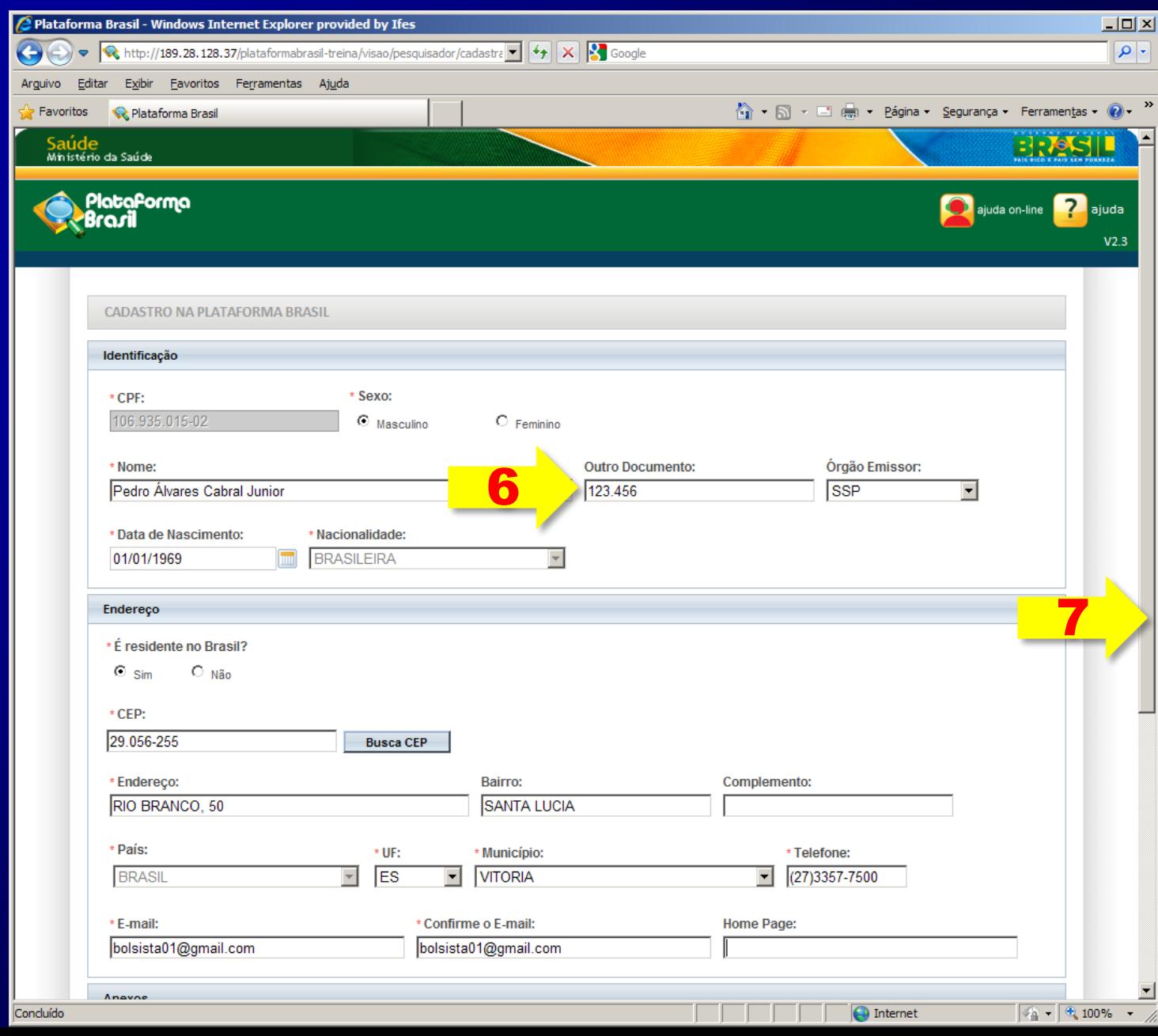

#### **CEP-Ifes – PLATAFORMA BRASIL - CADASTRO DE PESQUISADORES**

8 – Clique no botão "Adicionar Documento" para selecionar o arquivo referente a seu documento de identidade.

Formatos possíveis: DOC, DOCX, ODT ou PDF restritos ao tamanho máximo de 1MB.

9 – Clique no botão "Adicionar Foto" para selecionar o arquivo referente a sua foto pessoal.

Formatos possíveis: JPG, JPEG, PNG, BMP, GIF ou PDF restritos ao tamanho máximo de 1MB.

10 – Clique em "Avançar".

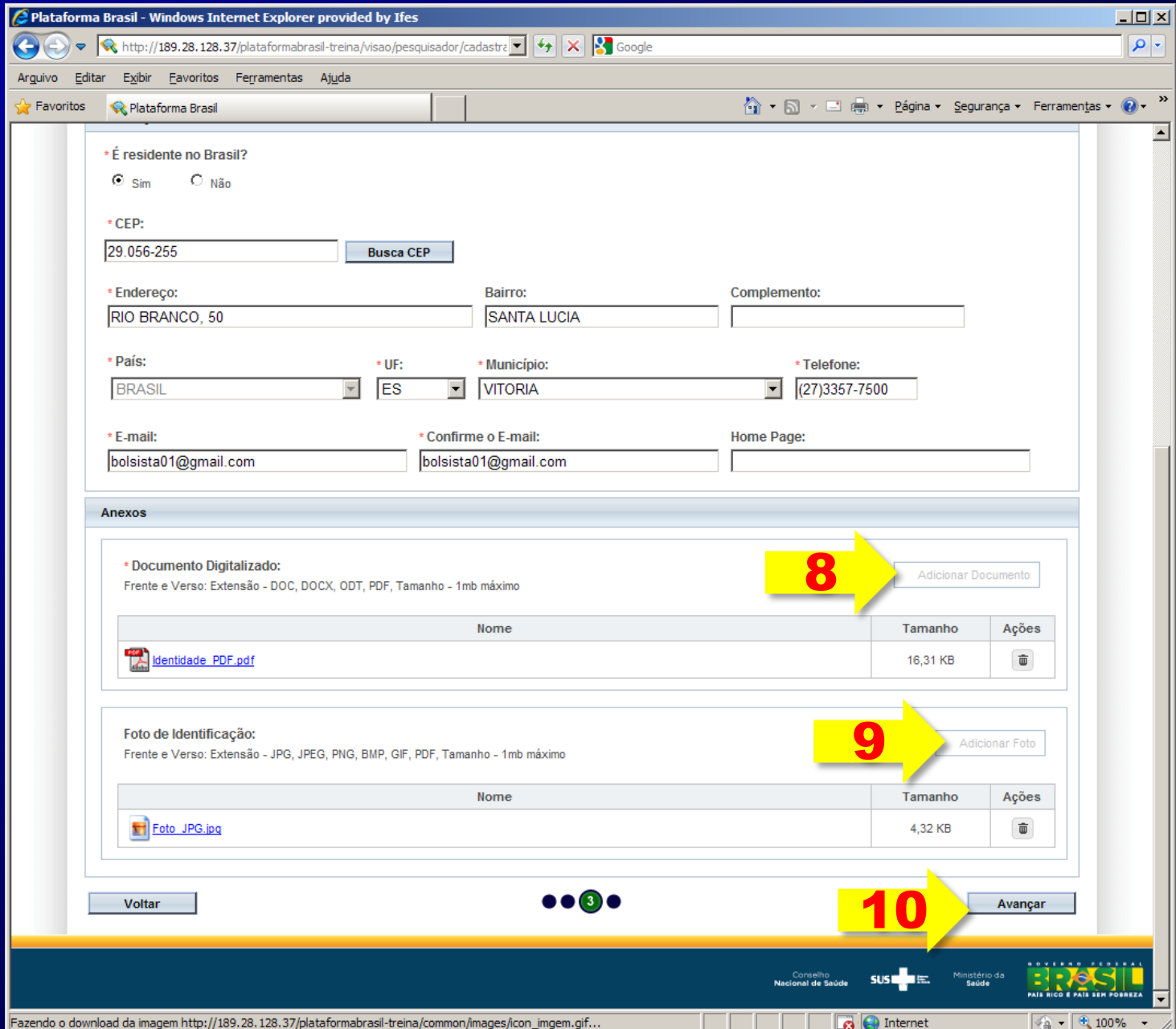

#### **PLATAFORMA BRASIL - CADASTRO DE PESQUISADORES**

11 – Os alunos e servidores do IFES devem indicar "SIM" na opção "Deseja vincular alguma instituição de pesquisa?"

12 – Na janela que abrirá digite "ifes" e clique em "Pesquisar".

13 – Clique em "Instituto Federal de Educação, Ciência e Tecnologia do Espírito Santo – IFES". A janela será fechada.

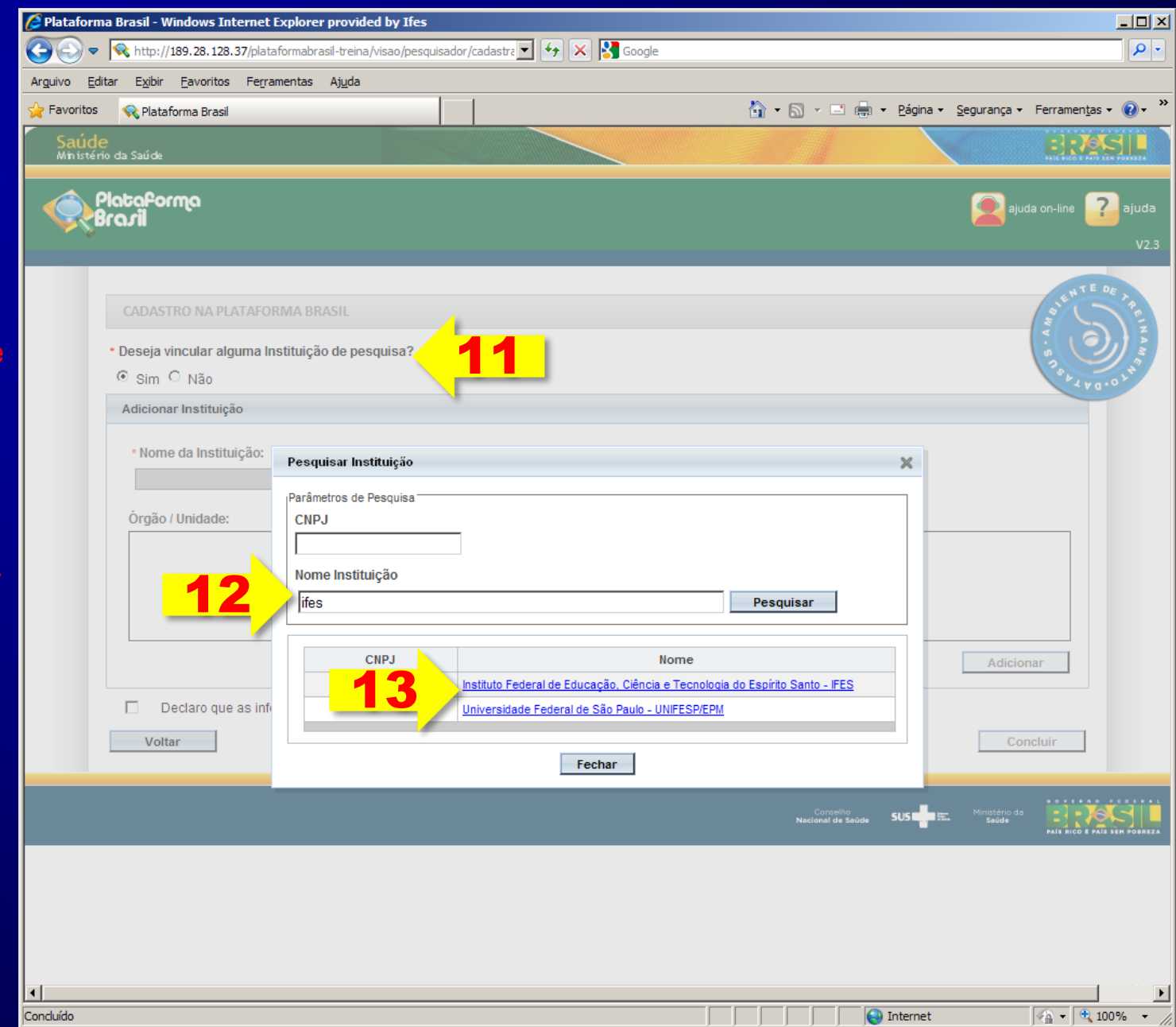

### **CEP-Ifes – PLATAFORMA BRASIL - CADASTRO DE PESQUISADORES**

14 – Clique no botão "Adicionar" para vincular-se como pesquisador do IFES.

15 – Os dados do IFES serão apresentados no campo "Instituições Selecionadas"

16 – Clique no termo de aceite "Declaro que as informações anteriormente prestadas são verdadeiras".

```
17 – Clique em "Concluir".
```
Seu cadastro na plataforma Brasil está completo.

Para saber qual é sua senha de acesso, acesse sua conte de e-mail informada durante o cadastro. O remetente é "PLATBR – Cadastro Plataforma Brasil".

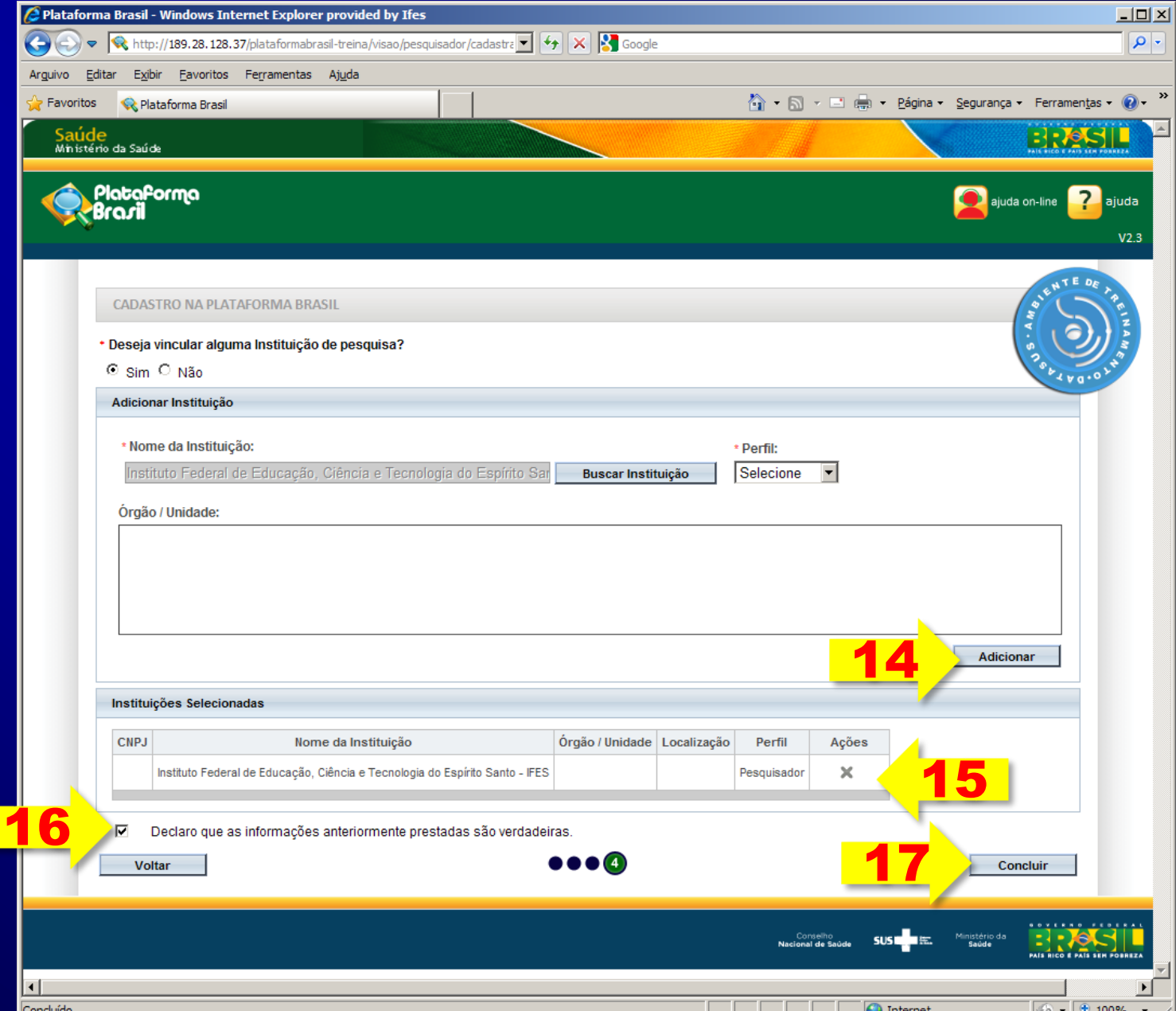

## **Cadastro de Projetos de Pesquisa**

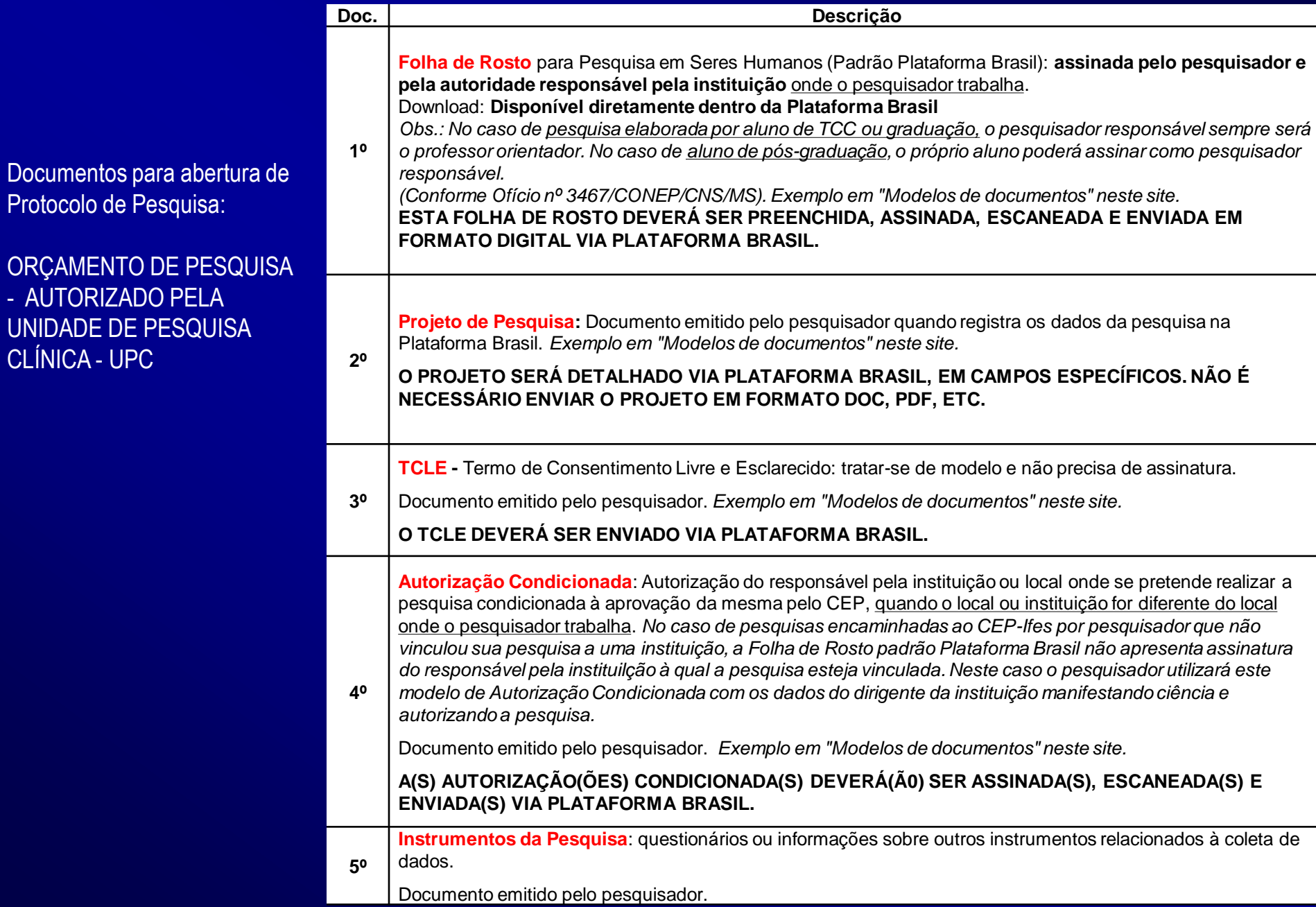

A Folha de Rosto Padrão CONEP/Plataforma Brasil é um documento que continua necessário à submissão de Projetos de Pesquisa. Ela está disponível diretamente dentro da Plataforma Brasil.

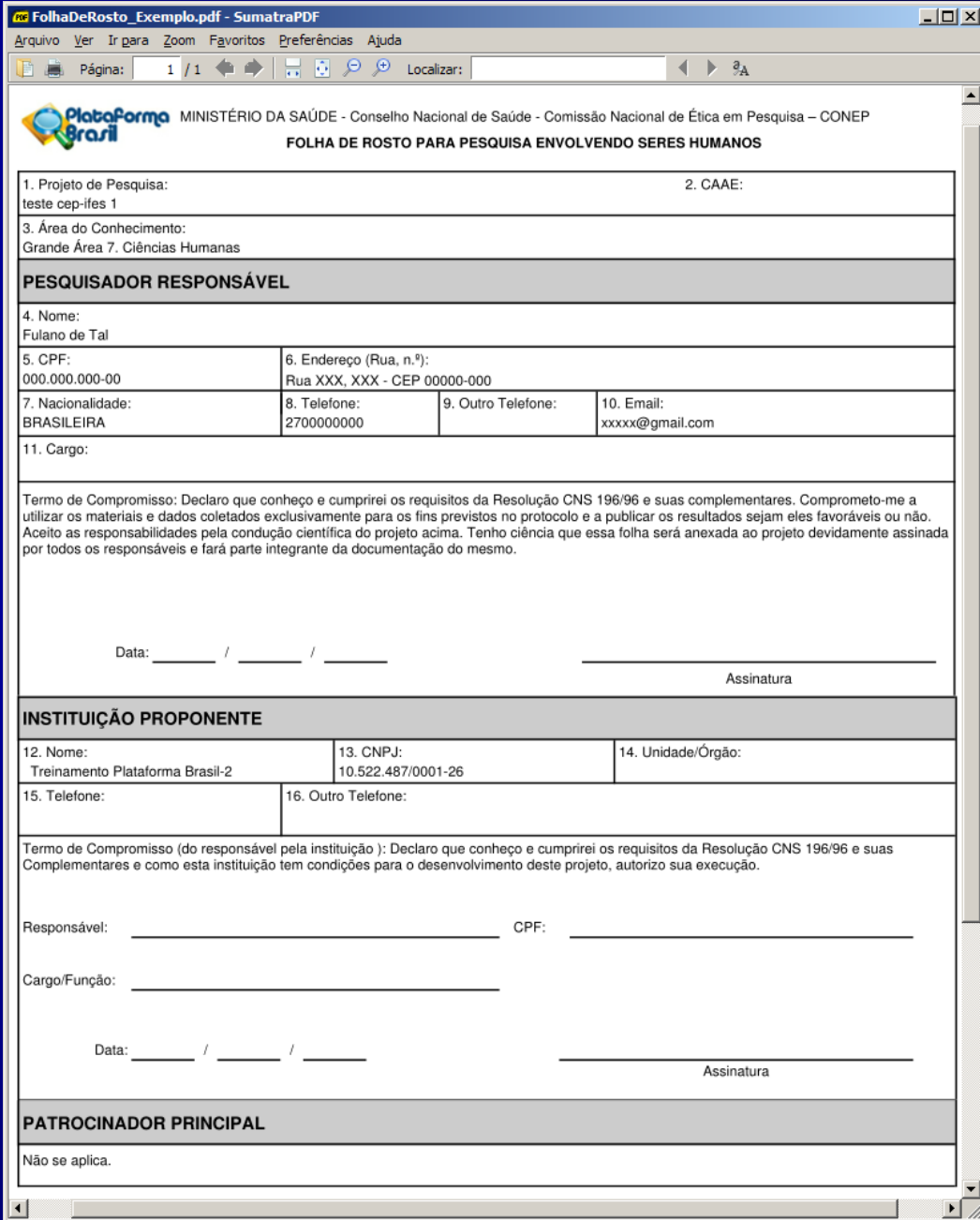

Fonte: Orientações básicas para submissão de projetos de pesquisa. Versão 1.1. CONEP/MS.

1 - Acessar a URL http://aplicacao.saude.gov.br/pl ataformabrasil/login.jsf

2 - Usuário novo?

3 - SIM acessar o link Cadastre-se" localizado na caixa de login e seguir o fluxo de cadastro de usuário;

4 - NÃO, efetuar login com usuário e senha;

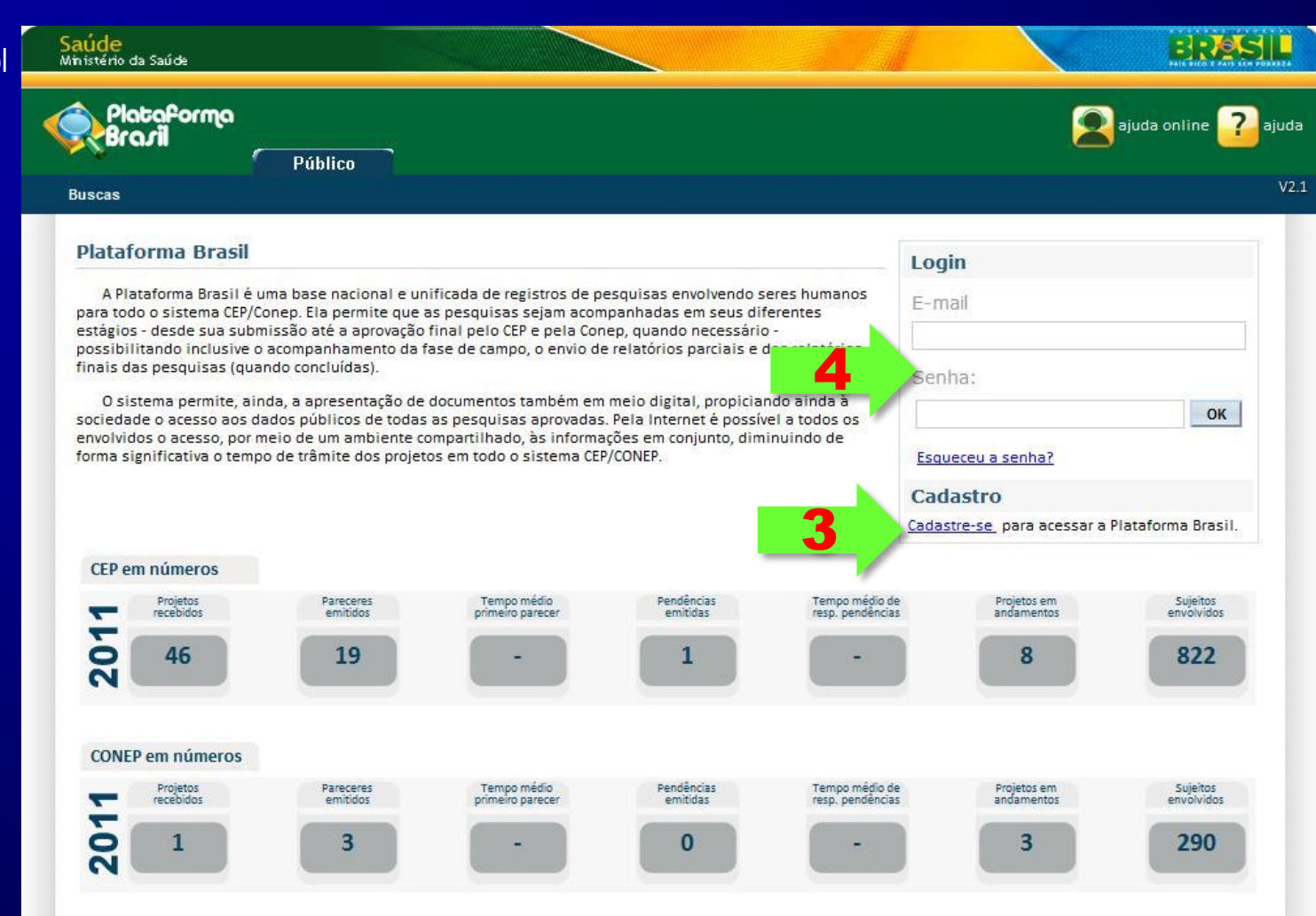

Fonte: Orientações básicas para submissão de projetos de pesquisa. Versão 1.1. CONEP/MS.

5 - O sistema apresenta a tela inicial de usuário logado, com três opções: "Buscar projeto de pesquisa" "Limpar" e "Cadastrar nova submissão";

6 - Para cadastrar uma nova pesquisa clique no botão "Cadastrar nova submissão";

7 - O sistema apresenta o formulário de cadastro de nova Pesquisa;

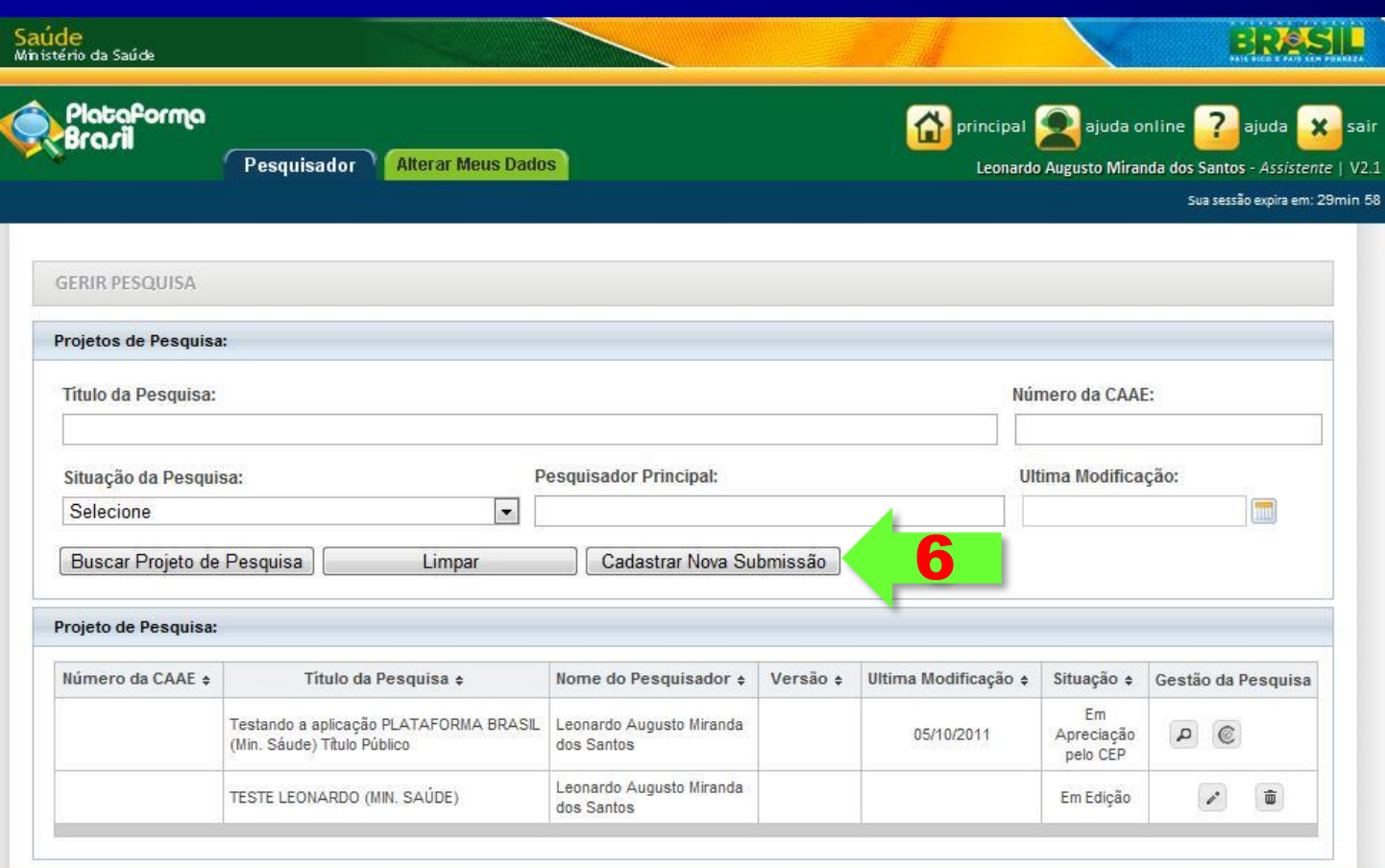

**SUST** 

Fonte: Orientações básicas para submissão de projetos de pesquisa. Desenho de informações Detainamento do Área de Estudo **Estudo/Apolo** Outras informações Finalizar 7 **Preliminares** Estudo Financeiro \* A pesquisa envolve seres humanos, na qualidade de sujeito de pesquisa, individual ou coletivamente de forma direta ou indireta, em sua totalidade ou partes dela, incluindo o maneio de informações ou materiais? Sim Não \* Informe o Modelo que deseja preencher : (O Modelo completo ainda não está disponível para o público, Utilize o Modelo simplificado)  $\circledcirc$ Simplificado Completo \* Pesquisador Principal: CPF Nome Leonardo Augusto Miranda dos Santos 708.029.201-87 Telefone E-mail 6191335249 leonardo.mirandas@gmail.com

9 - Neste passo o pesquisador pode autorizar a delegação de preenchimento deste projeto a outra pessoa;

8 - O primeiro passo é o

"Informações Preliminares".

obrigatórios, com exceção do campo Equipe de Pesquisa;

preenchimento das

Todos os campos são

10 - Após o preenchimento dos campos da etapa "Informações Preliminares" o pesquisador deve clicar no botão "Avançar";

#### \* Deseja delegar a autorização de preenchimento deste projeto a outras pessoas já cadastradas no sistema?

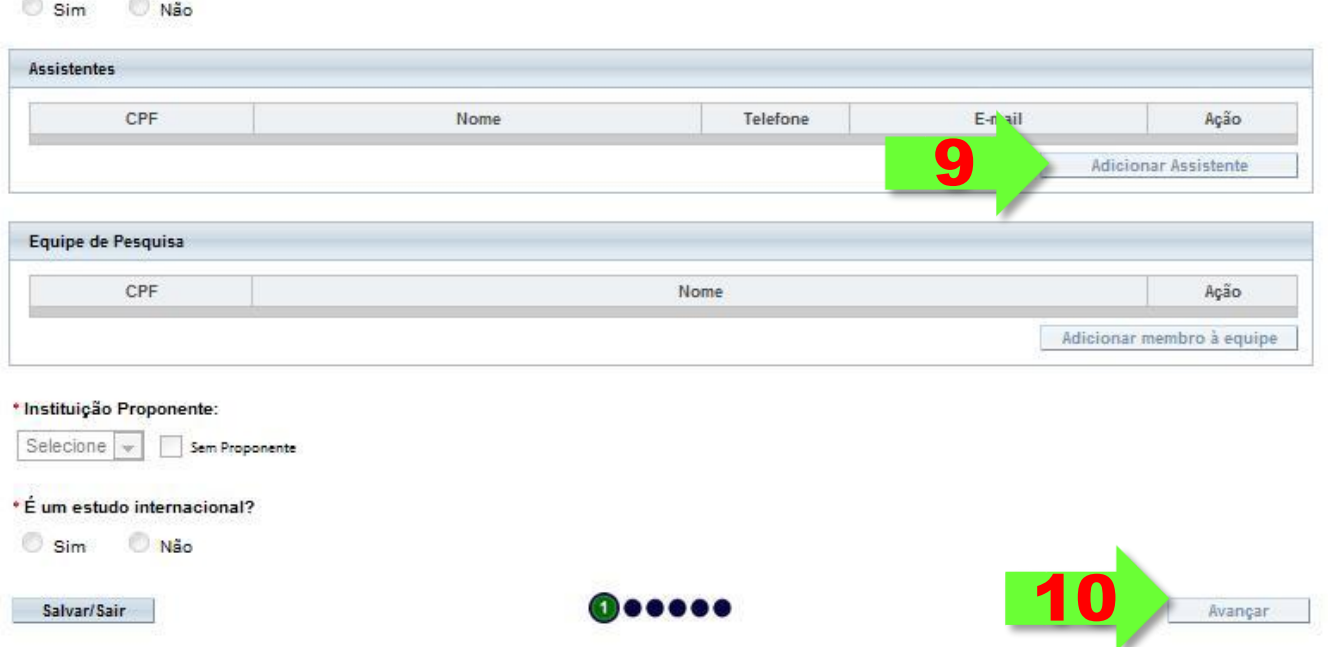

Fonte: Orientações básicas para submissão de projetos de pesquisa. Versão 1.1. CONEP/MS.

11 - O sistema apresenta a tela seguinte "Área de Estudo";

12 - O primeiro campo a ser preenchido é a "Área Temática Especial", este campo possibilita que seja preenchida mais de uma opção;

13 - O Segundo campo será o "Grandes Áreas do Conhecimento (CNPq)", neste campo pode ser selecionado no máximo três opções;

14 - Caso o usuário selecione a opção "Grande Área 4. Ciências da Saúde ", o campo "Propósito Principal do Estudo (OMS)" será habilitado;

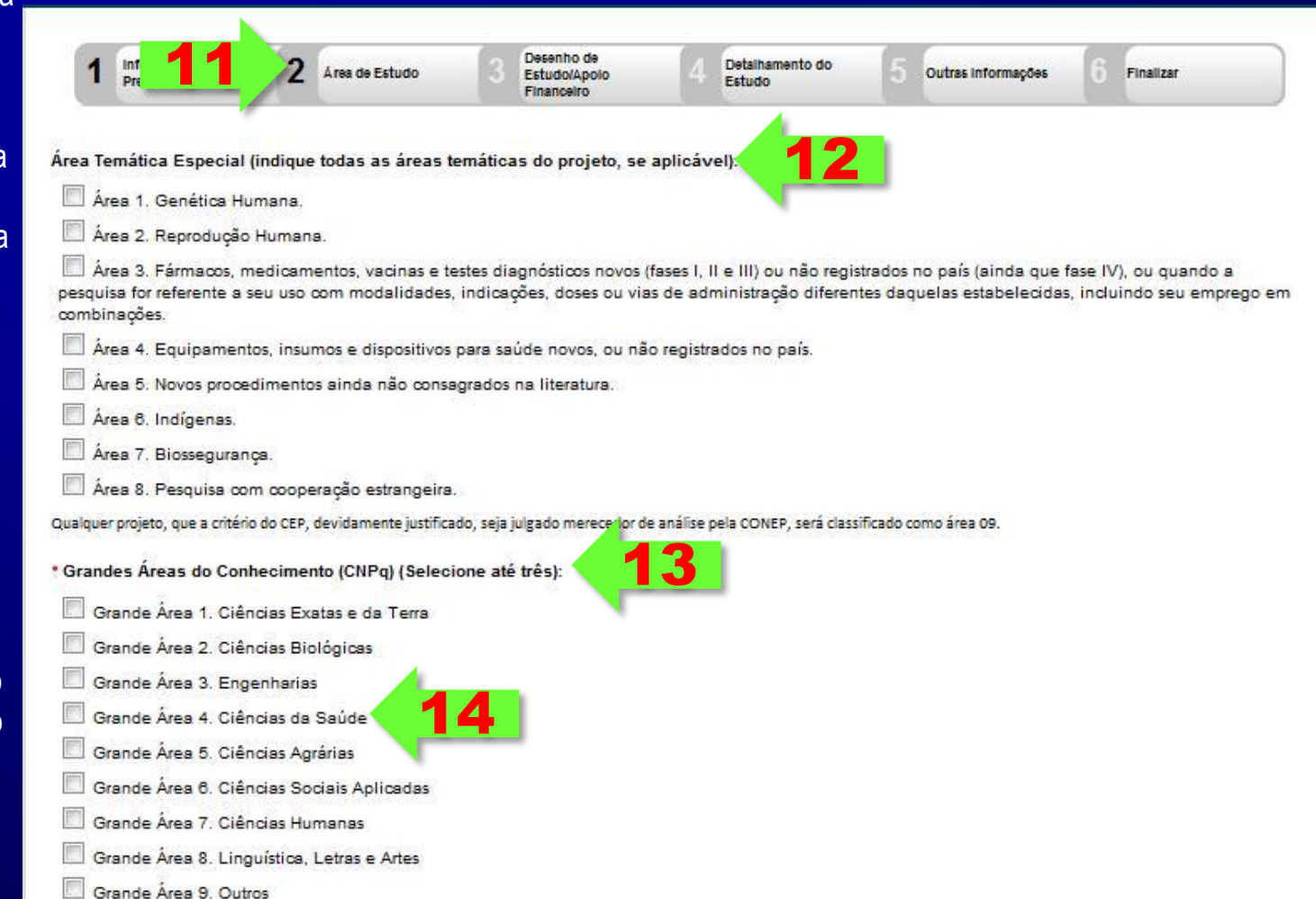

Fonte: Orientações básicas para submissão de projetos de pesquisa. Versão 1.1. CONEP/MS.

15 - No preenchimento do campo "Propósito Principal do Estudo (OMS)" caso seja selecionada a opção "Clínico" será habilitada as seguintes opções: "Acrônimo", "Expansão do Acrônimo", "Acrônimo do Título Público", "Expansão do Acrônimo do Público" e "Múltiplos ID's Secundários";

16 - Os próximos campos a serem preenchidos são o "Título Principal da Pesquisa" e "Título Público da Pesquisa", de preenchimento obrigatório;

17 - No campo "Múltiplos ID's Secundários" o pesquisador terá a opção de incluir outros identificadores;

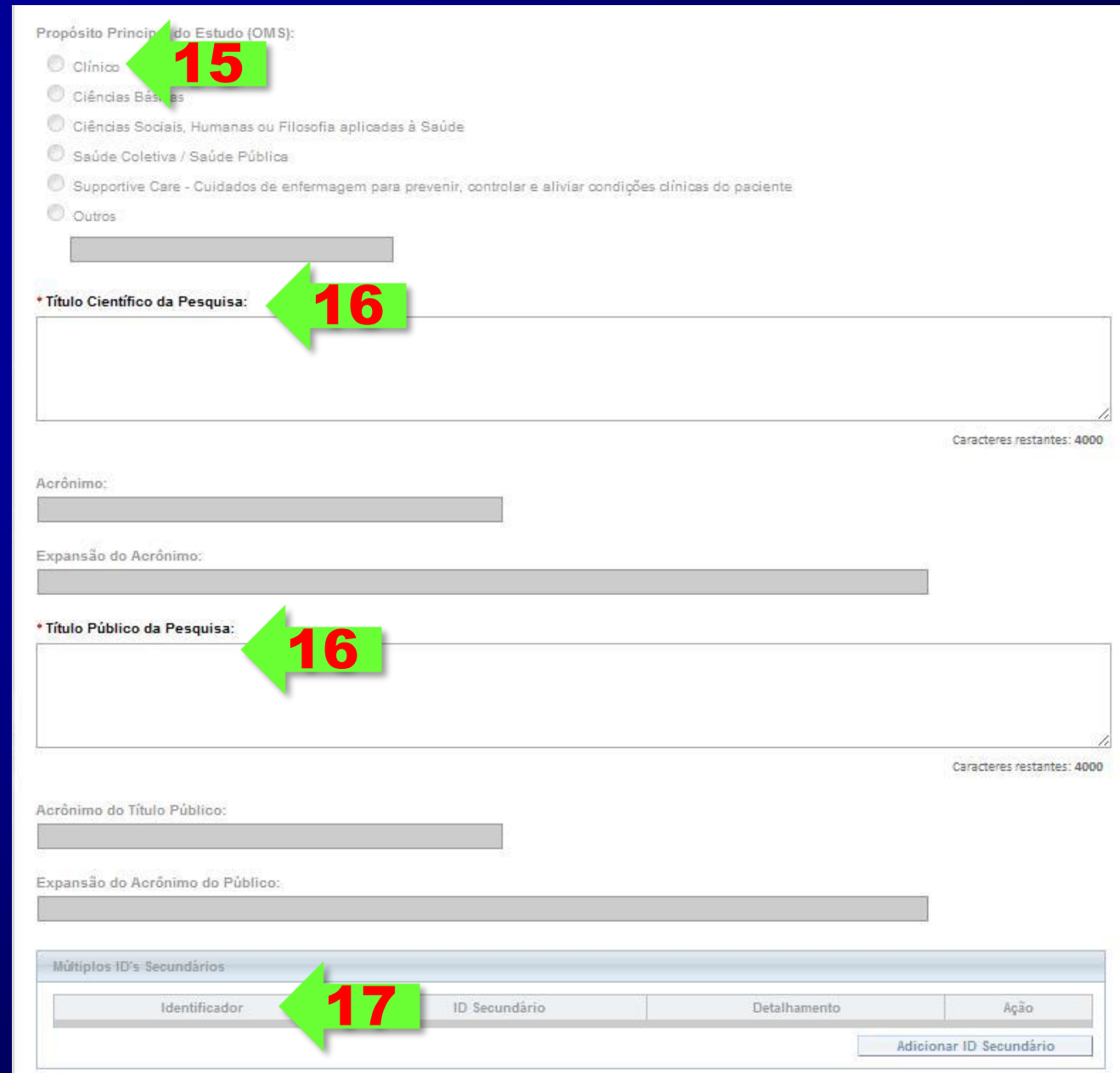

Fonte: Orientações básicas para submissão de projetos de pesquisa. Versão 1.1. CONEP/MS.

18 - No campo "Contato Público" o pesquisador responde a pergunta "Será o pesquisador principal?", caso a resposta seja a opção "Não" o botão "Adicionar Contato" será habilitado;

19 - O próximo campo a ser preenchido é o "Contato Científico", que apresenta membros da equipe;

20 - Após o preenchimento dos campos da etapa "Área de Estudo" o pesquisador deve clicar no botão "Avançar";

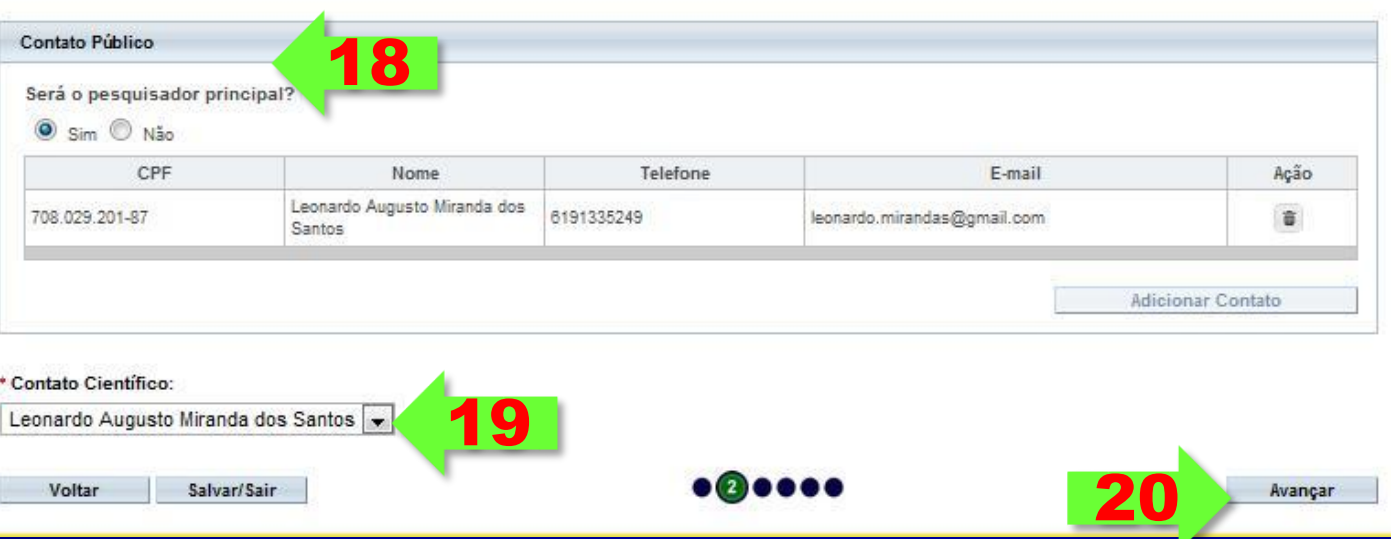

Fonte: Orientações básicas para submissão de projetos de pesquisa. Versão 1.1. CONEP/MS.

21 - O sistema apresentará a tela seguinte "Desenho de Estudo/Apoio Financeiro";

22, 23, 24 e 25 - O sistema habilita os campos "Desenho do Estudo", " Condições de saúde ou problemas estudados" " Descritores Gerais para as Condições de Saúde" e campo "Descritores Específicos para as Condições de Saúde", de preenchimento obrigatório, se caso selecionado no formulário 2 "Área de Estudo" o campo "Grandes Áreas do Conhecimento (CNPq)" igual a "Grande Área 4. Ciências da Saúde" e "Propósito Principal do Estudo (OMS) igual a" Clínico". Nas demais Grandes Áreas do Conhecimento (CNPq) e Propósito Principal do Estudo (OMS) não será habilita o campo " Desenho do Estudo".

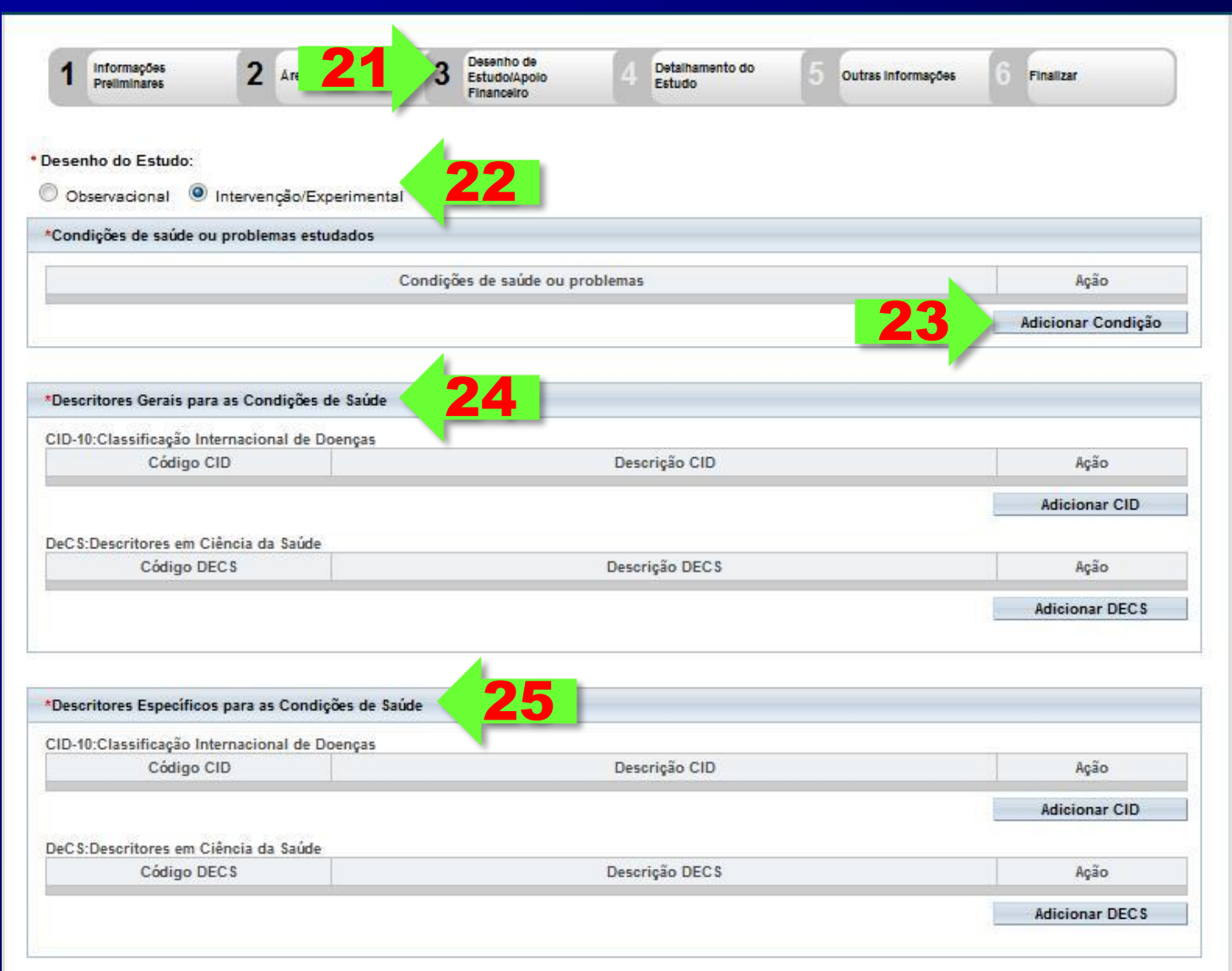

Fonte: Orientações básicas para submissão de projetos de pesquisa. Versão 1.1. CONEP/MS.

26,27,28 - Os campos "Tipo de Intervenção", "Natureza da Intervenção" , "Descritores da Intervenção" serão habilitados caso a opção "Intervenção/Experimental" seja escolhida no primeiro campo do formulário (Desenho do Estudo) e no formulário 2 "Área de Estudo" tenha sido escolhido a "Grande Área 4. Ciências da Saúde" e "Propósito Principal do Estudo (OMS): Clínico", é preenchimento obrigatório a escolha do tipo de intervenção

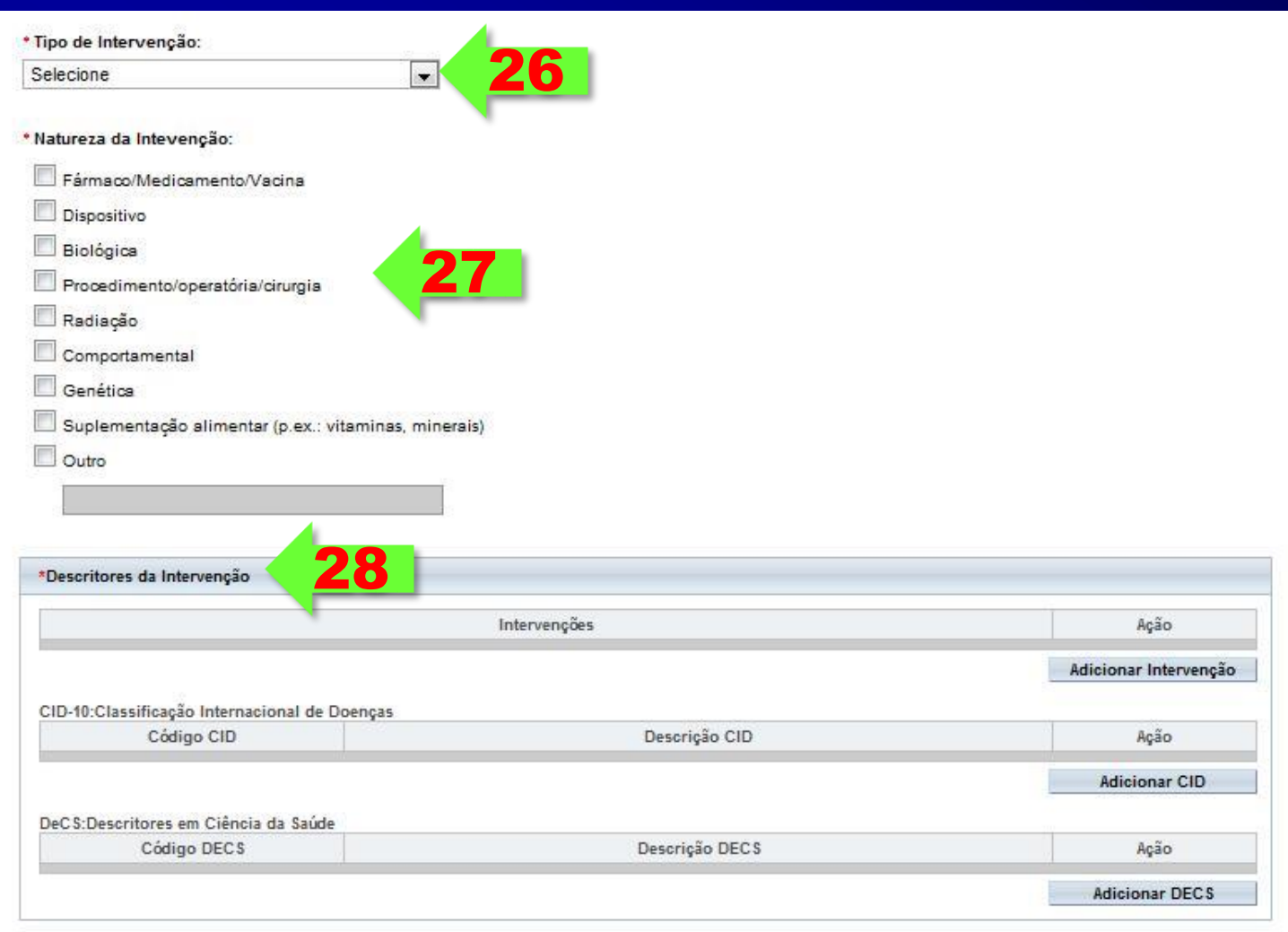

Fonte: Orientações básicas para submissão de projetos de pesquisa. Versão 1.1. CONEP/MS.

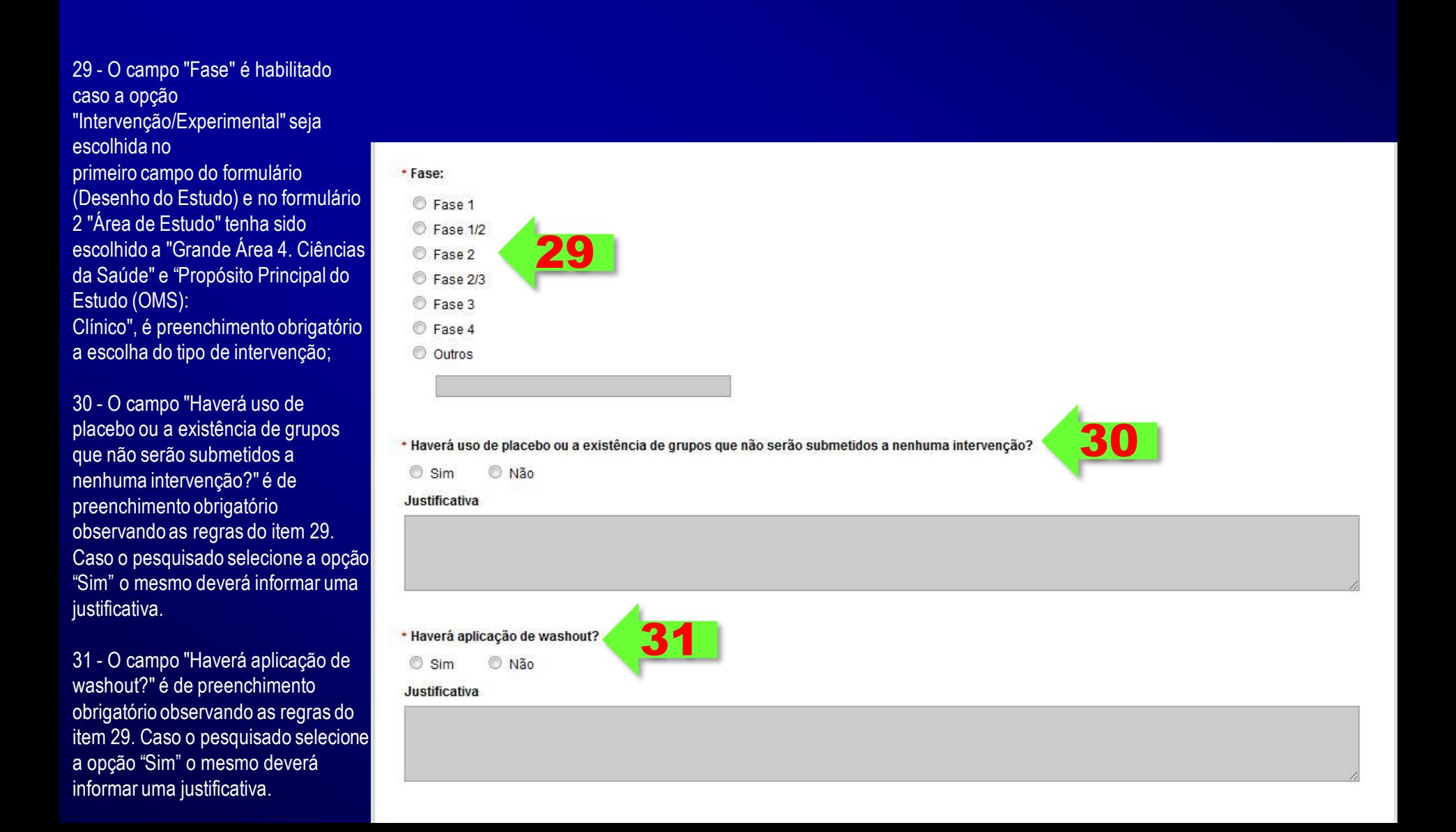

Fonte: Orientações básicas para submissão de projetos de pesquisa. Versão 1.1. CONEP/MS.

32 \* Desenho: \*Apoio Financeiro CNPJ Nome Tipo de Apoio Financeiro E-mail Telefone Ação 33 **Adicionar Apoio Financeiro** \*Palavra-chave Palayra-chave Ação 34 **Adicionar Palavra-chave** 35 8000 Voltar Salvar/Sair Avançar 33 **Adicionar Apoio Financeiro**  $\times$ Tipo de Apoio Financeiro Pesquisar Institucional Principal  $\overline{\phantom{a}}$ Instituição 34**Adicionar Palavra-chave**  $\times$ **Adicionar** Fechar Descritor Adicionar Fechar

32 - O campo "Desenho" é um campo texto e de preenchimento obrigatório;

33 - O campo "Apoio Financeiro" aonde o pesquisador deve informar o(s) apoio(s) financeiro(s). Campo de preenchimento obrigatório;

34 - O campo "Palavra-chave" é de preenchimento obrigatório;

35 - Após o preenchimento dos campos da etapa "Desenho de Estudo/Apoio Financeiro" o pesquisador deverá clicar no botão "Avançar";

Fonte: Orientações básicas para submissão de projetos de pesquisa. Versão 1.1. CONEP/MS.

36 - O sistema apresentará a tela seguinte "Detalhamento do Estudo";

37 - O campo "Introdução" é um campo texto e de preenchimento obrigatório;

38 - O campo "Resumo" é um campo texto e de preenchimento obrigatório;

39 - O campo "Hipótese" é um campo texto e de preenchimento obrigatório;

40 - O campo "Objetivo Primário" é um campo texto e de preenchimento obrigatório;

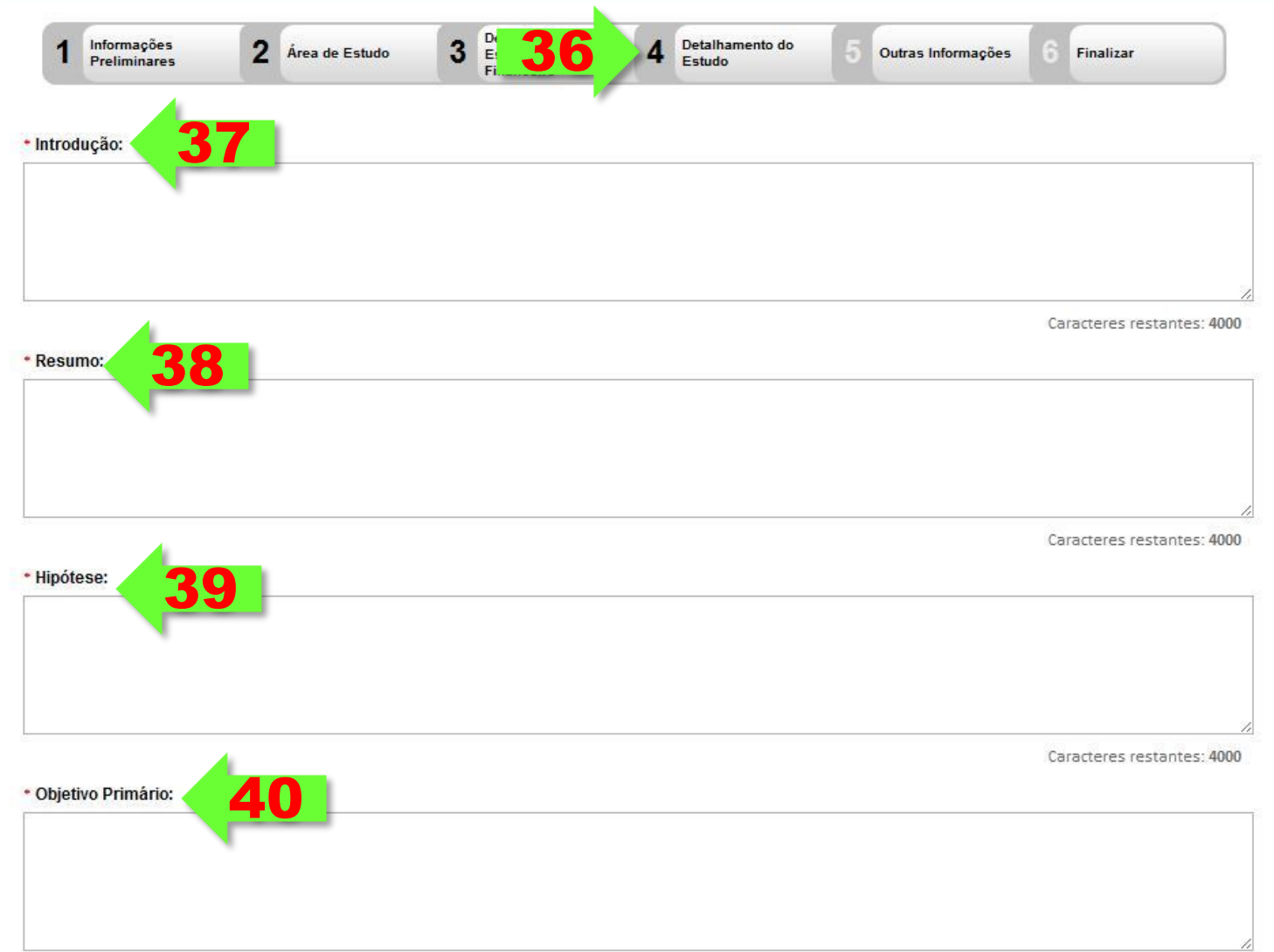

Caracteres restantes: 4000

Fonte: Orientações básicas para submissão de projetos de pesquisa. Versão 1.1. CONEP/MS.

41 - O campo "Objetivo Secundário" é um campo texto;

42 - O campo "Metodologia Proposta" é um campo texto e de preenchimento obrigatório;

43 - O "Critério de Inclusão" é um campo texto e pode ser habilitado desmarcando a opção

"Não se aplica" tornando-se obrigatório o preenchimento da descrição;

44 - O "Critério de Exclusão" é um campo texto e pode ser habilitado desmarcando a opção

"Não se aplica" tornando-se obrigatório o preenchimento da descrição;

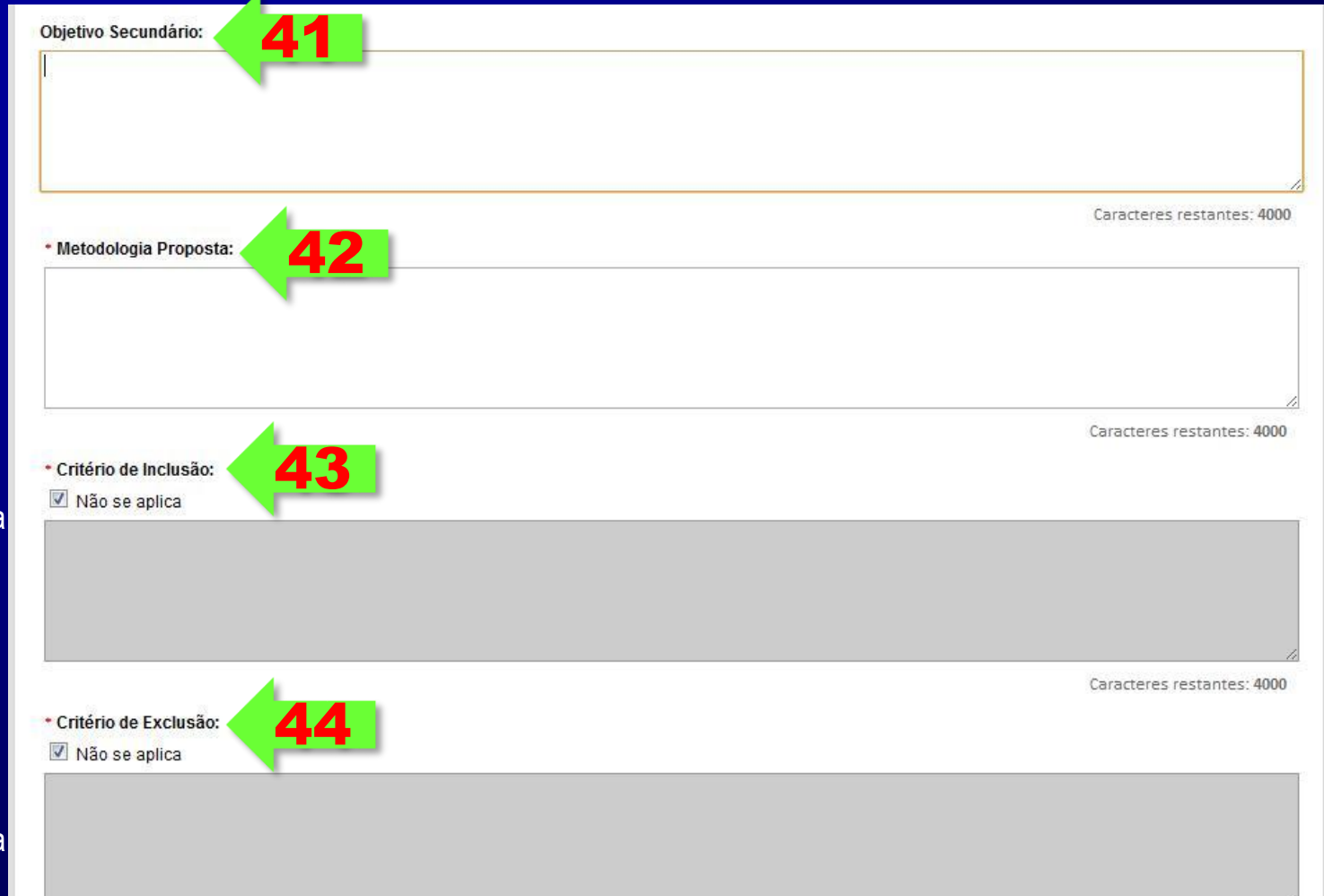

Fonte: Orientações básicas para submissão de projetos de pesquisa. Versão 1.1. CONEP/MS.

45 - O campo "Riscos" é um campo texto e de preenchimento obrigatório; 45 \* Riscos: 46 - O campo "Benefícios" é um campo texto e de preenchimento obrigatório; 47 - O campo "Metodologia de Caracteres restantes: 4000 46 \* Beneficios: Análise de dados" é um campo texto e de preenchimento obrigatório; 48 - O campo "Desfecho Caracteres restantes: 4000 Primário" é um campo texto e 47 \* Metodologia de Análise de dados: de preenchimento obrigatório; Caracteres restantes: 4000 48\* Desfecho Primário:

Fonte: Orientações básicas para submissão de projetos de pesquisa. Versão 1.1. CONEP/MS.

49 - O campo "Desfecho Secundário" é um campo texto;

50 - O campo "Tamanho da amostra no Brasil" é um campo numérico aonde o pesquisador deverá preencher o tamanho da amostra e de preenchimento obrigatório;

51 - Quando for aplicável a "Data do Primeiro Recrutamento" o pesquisador deverá desmarcar a opção "Não se aplica" e selecionar a data para o mesmo, caso contrário deixe o "Não se aplica" marcado, este campo é de preenchimento obrigatório;

52 - O pesquisador deve informar os "Países de Recrutamento" que é de preenchimento obrigatório;

53 - Após o preenchimento dos campos da etapa "Detalhamento do Estudo" o pesquisador deverá clicar no botão "Avançar";

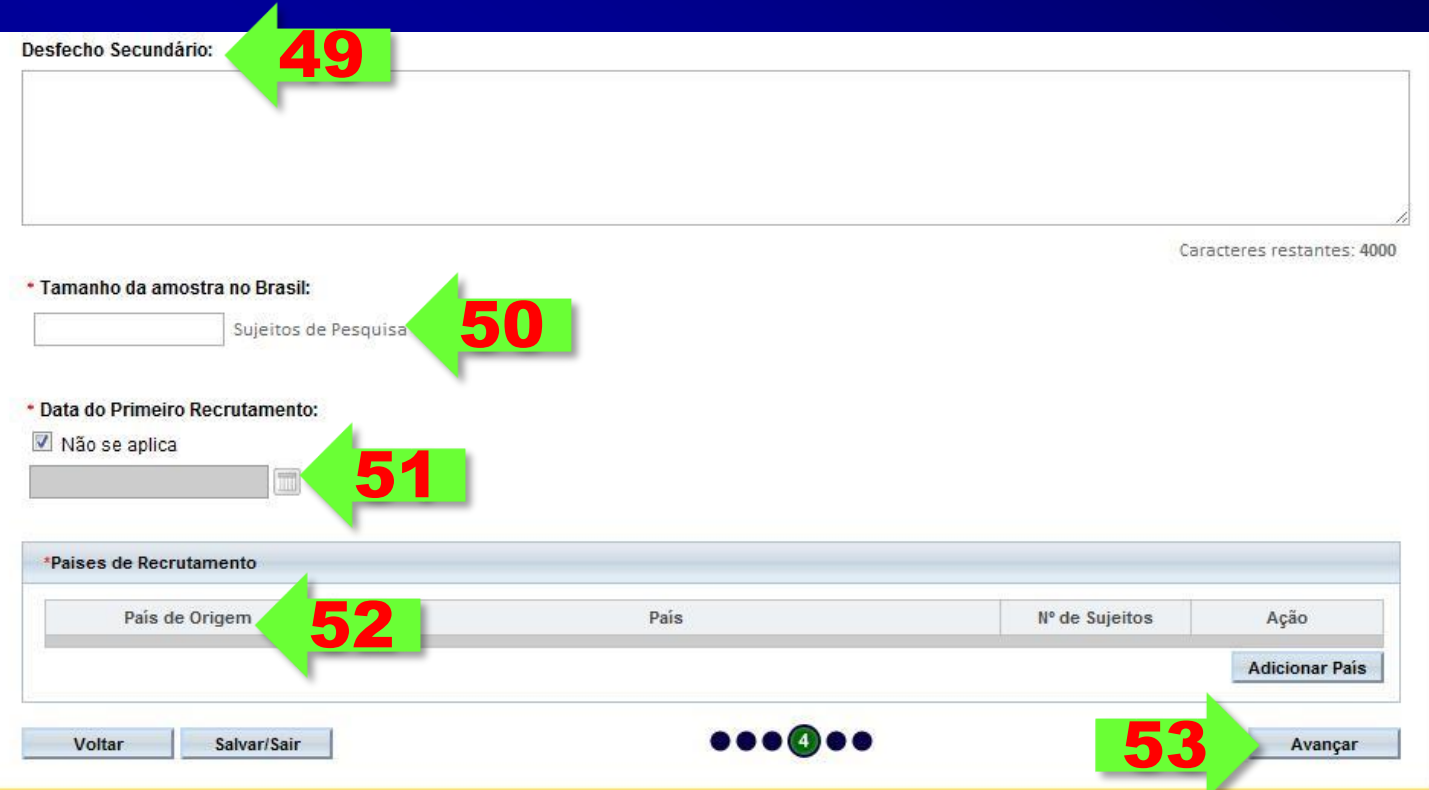

Fonte: Orientações básicas para submissão de projetos de pesquisa. Versão 1.1. CONEP/MS.

54 - O sistema apresentará a tela seguinte "Outras Informações";

55 - O pesquisador deve responder a pergunta "Haverá uso de fontes secundárias de dados (prontuários, dados demográficos, etc)?" dentre as duas opções (Sim ou Não). Caso a resposta seja sim, o pesquisador deve descrever as fontes secundárias. Este campo é de preenchimento obrigatório;

56 - O campo "Informe o número de indivíduos abordados pessoalmente, recrutados, ou que sofrerão algum tipo de intervenção neste centro de pesquisa." é um campo numérico e de preenchimento obrigatório;

57 - O campo "Grupos em que serão divididos os sujeitos de pesquisa neste centro" permite o pesquisador informar em quantos grupos e suas respectivas identificações (Identificação do Grupo, Número de Indivíduos e Intervenções a serem realizadas). Este campo é de preenchimento obrigatório;

58 - O campo "O estudo é multicêntrico no Brasil?" disponibiliza duas opções (Sim ou Não), caso o pesquisador escolha opção "sim" o mesmo deverá informa os dados dos demais centros participantes. Este campo é de preenchimento obrigatório;

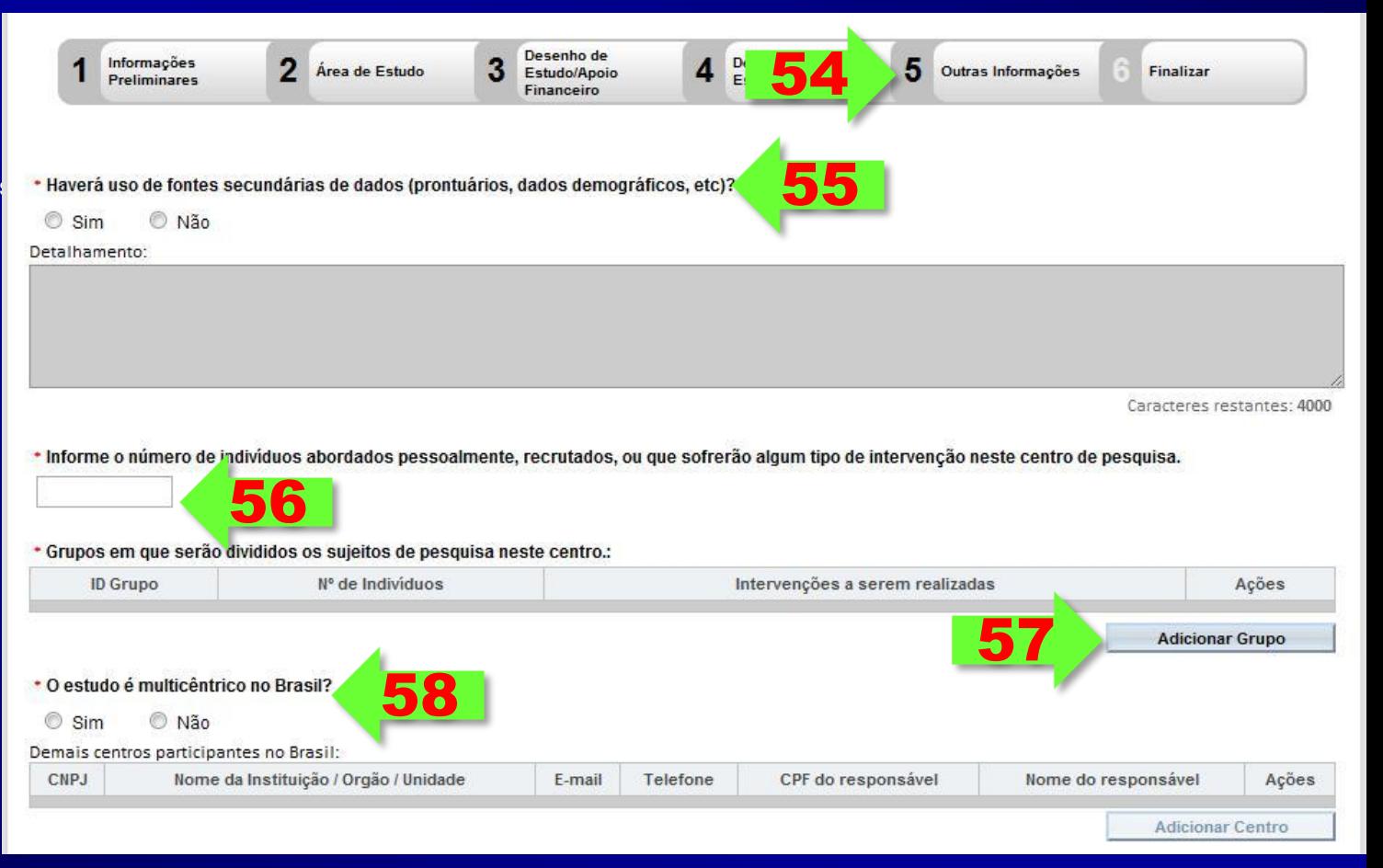

Fonte: Orientações básicas para submissão de projetos de pesquisa. Versão 1.1. CONEP/MS.

59 – O campo "Instituição Coparticipante" possibilita o pesquisador adicionar as instituições coparticipantes;

60 - O campo "Propõe dispensa do TCLE?" disponibiliza duas opções (Sim ou Não), caso o pesquisador escolha opção "sim" o mesmo deverá justificar a escolha. Este campo é de preenchimento obrigatório;

61 - O campo "Haverá retenção de amostras para armazenamento em banco?" disponibiliza duas opções (Sim ou Não), caso o pesquisador escolha opção "sim" o mesmo deve justificar a escolha. Este campo é de preenchimento obrigatório;

62 - O campo "Cronograma de execução" deverá conter os dados de execução da pesquisa. O pesquisador deve informar no mínimo uma etapa de execução do cronograma através dos campos solicitados (Identificação da Etapa, Inicio e Término). Este campo é de preenchimento obrigatório;

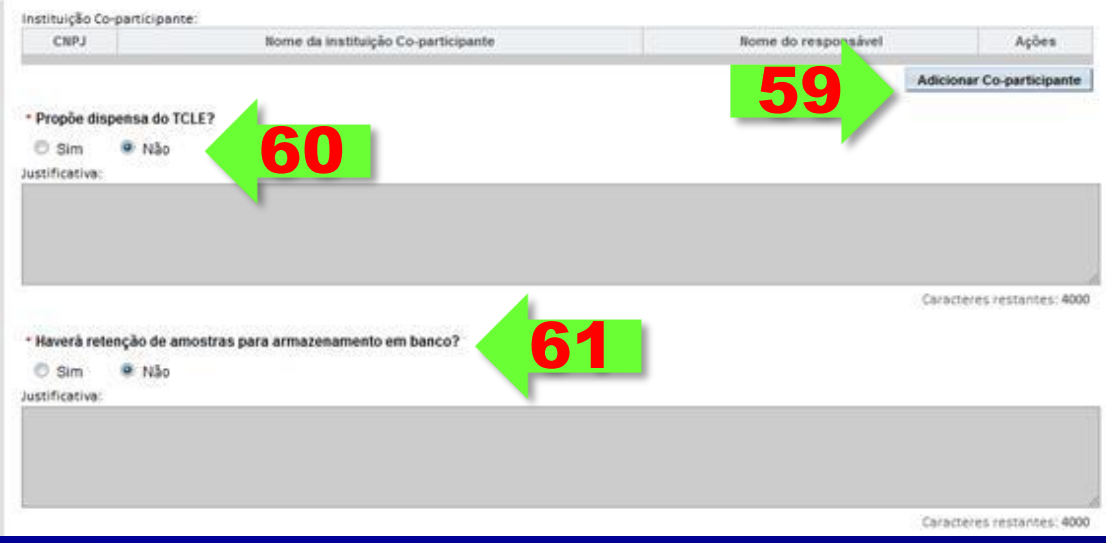

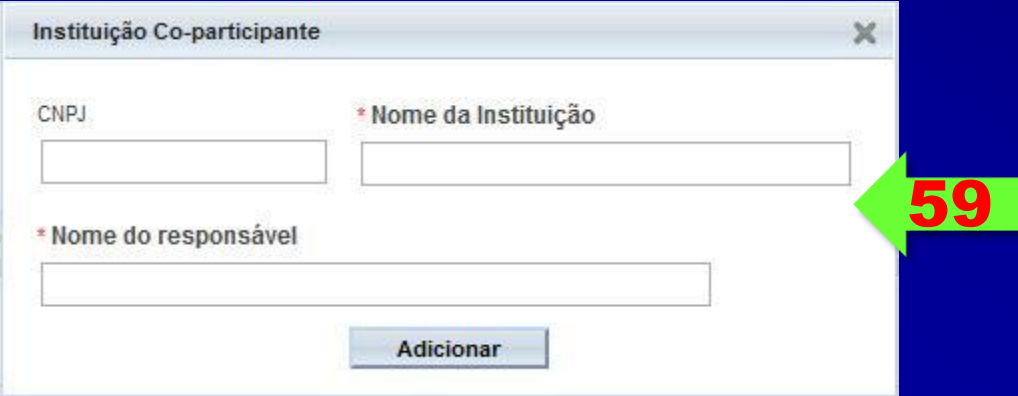

63 - O campo "Orçamento Financeiro" detalha o orçamento da pesquisa através dos campos: Identificação do Orçamento, Tipo e Valor em Reais. Este campo é de preenchimento obrigatório;

64 - O campo "Outras informações, justificativas ou considerações a critério do Pesquisador" é um campo texto para descrição de outras justificativas ou considerações de preenchimento opcional;

65 - O campo "Bibliografia" é um campo texto de preenchimento obrigatório;

66 - O campo "Upload de Documentos" deve conter pelo menos o documento "Folha de rosto". O arquivo TCLE não será exigido quando for proposta a dispensa do mesmo no campo "Propõe dispensa do TCLE?", item 60 deste documento. O arquivo folha de rosto pode ser obtido no botão "Imprimir folha de rosto", que deve ser preenchido e assinado antes de ser feito o upload do arquivo. Para fazer upload dos arquivos é necessário escolher o "Tipo de documento" e "Selecionar o arquivo" e após este procedimento é necessário clicar no botão "Adicionar". Este campo é de preenchimento obrigatório;

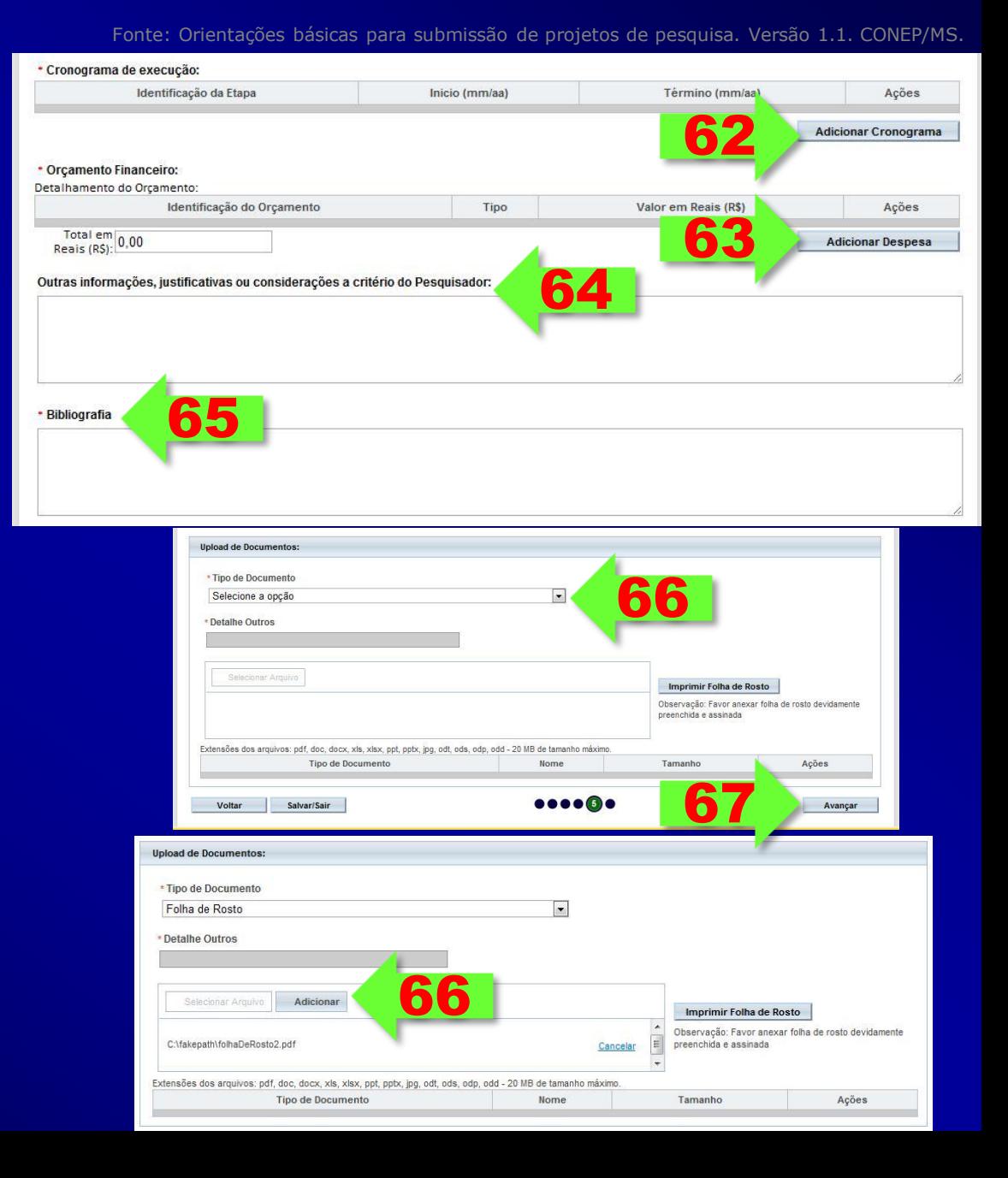

Fonte: Orientações básicas para submissão de projetos de pesquisa. Versão 1.1. CONEP/MS.

- 67 Após o preenchimento dos campos da etapa "Outras Informações" o pesquisador deve clicar no botão "Avançar";
- 68 O sistema apresenta a tela seguinte "Finalizar";
- 69 O pesquisador deve responder a seguinte pergunta "Manter sigilo da integra do projeto de pesquisa?" dentre as opções disponíveis (Sim ou Não). Este campo é de preenchimento obrigatório;
- 70 O campo "Prazo" será habilitado caso a opção manter sigilo seja marcada como "Sim", devendo o mesmo informar o prazo. Este campo é de preenchimento obrigatório;

71 - O usuário deve ler o texto informado. Esta leitura é obrigatória, caso concorde com o texto deverá selecionar a opção "Aceita termos acima" localizada abaixo do texto, habilitando assim o botão "Enviar projeto ao CEP".

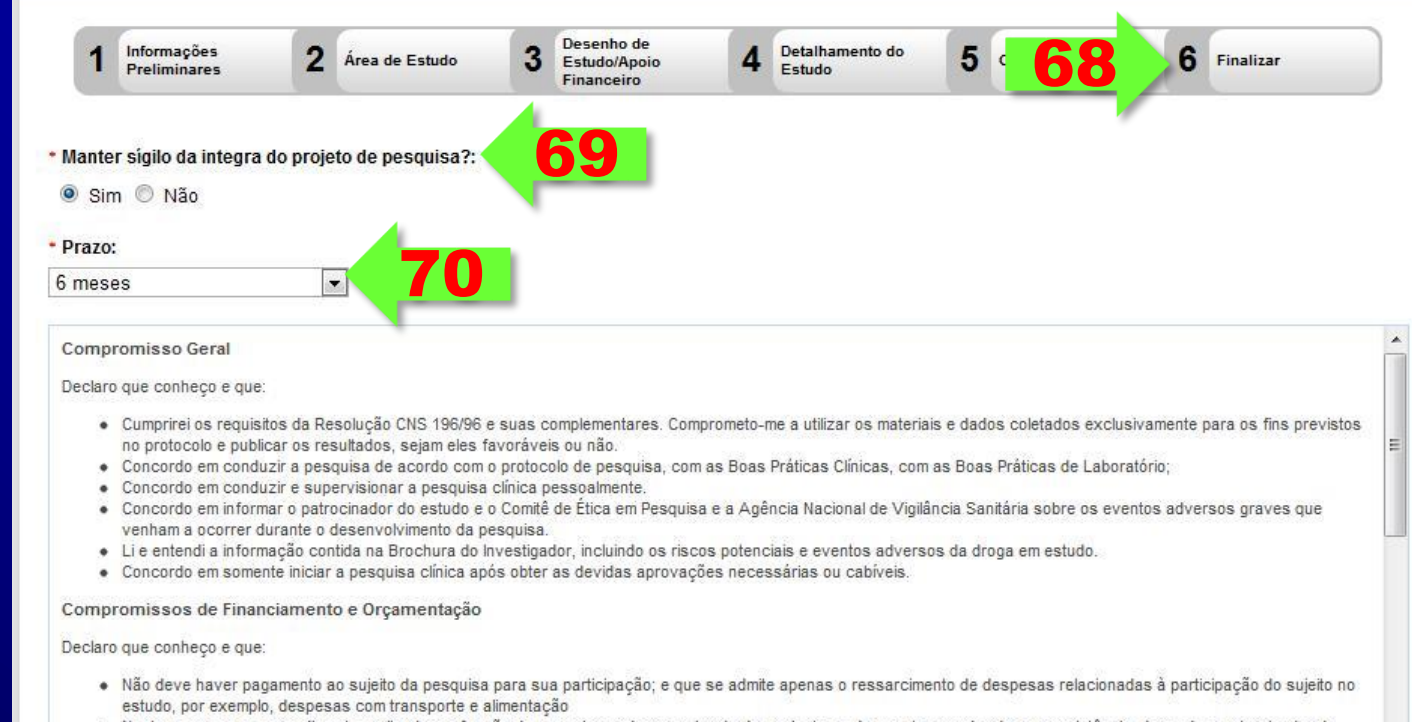

- · Nenhum exame ou procedimento realizado em função da pesquisa pode ser cobrado do paciente ou do agente pagador de sua assistência, devendo o patrocinador da pesquisa cobrir tais despesas
- · O duplo pagamento pe' nrocedimentos não pode ocorrer, especialmente envolvendo gasto público não autorizado (SUS):

Aceita termos acima

Voltar

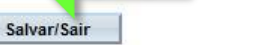

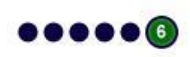

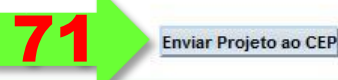

Obrigada pela atenção!!!